# **Aplikace pro zpracování dat ze spektrofotometrické sondy pro kolorimetrické účely**

Bc. Jaromír Polášek

Diplomová práce 2017

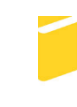

Univerzita Tomáše Bati ve Zlíně Fakulta aplikované informatiky

Univerzita Tomáše Bati ve Zlíně Fakulta aplikované informatiky akademický rok: 2016/2017

# ZADÁNÍ DIPLOMOVÉ PRÁCE (PROJEKTU, UMĚLECKÉHO DÍLA, UMĚLECKÉHO VÝKONU)

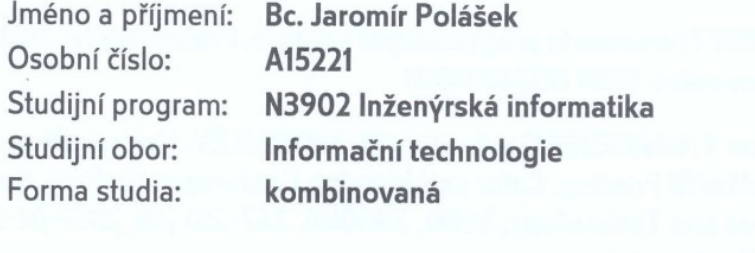

- Aplikace pro zpracování dat ze spektrofotometrické sondy pro Téma práce: kolorimetrické účely
- Téma anglicky: An Application for Processing Data from Spectrophotometric **Sensors for Colorimetric Ppurposes**

#### Zásady pro vypracování:

- 1. Vypracujte literární rešerši týkající se problematiky kalibrace výstupních zařízení v prostředí digitálního tisku.
- 2. Provedte nezbytná měření pro získání dostatečného množství experimentálních dat.
- 3. Podrobte data matematické a statistické analýze a zhodnoťte jejich použitelnost pro kalibraci výstupního zařízení.
- 4. Vyberte vhodné metody zpracování dat a navrhněte algoritmy pro použití v reálném provozu.
- 5. Vytvořte aplikaci s vhodným grafickým rozhraním pro obsluhu výstupního zařízení, schopnou korekce linearizace a archivace naměřených dat.
- 6. Vypracujte přehledný uživatelský a technologický manuál k vytvořené aplikaci.

Rozsah diplomové práce:

Rozsah příloh:

Forma zpracování diplomové práce: tištěná/elektronická

Seznam odborné literatury:

- 1. SHEVELL, Steven K. The science of color. 2nd ed. United States: Optical Society of America, 2003. ISBN 0444512519
- 2. DVOŘÁKOVÁ, Zdenka.DTP a předtisková příprava: kompletní průvodce od grafického návrhu po profesionální tisk. Brno: Computer Press, 2008, 288 s. ISBN 9788025118818.
- 3. CHRISTIE, R. M. Colour chemistry. 2nd edition. Cambridge: Royal Society of Chemistry, 2015, xiii, 345. ISBN 9781849733281
- 4. BLAHUT, Richard E. Fast algorithms for signal processing. Cambridge: Cambridge University Press, 2010, xii, 453 s. ISBN 9780521190497
- 5. RICHTER, Jeffrey.NET Framework: programování aplikací. Praha: Grada, 2003, 552 s. Moderní programování. ISBN 8024704501
- 6. NOYES, Ying X., Jon Y. HARDEBERG a Anatoly M. MOSKALEV. Linearization Curve Generation for CcMmYK Printing. Color and Imaging Conference [online]. Society for Imaging Science and Technology, 2000, 2000(8), 247-251 [cit. 2017-01-29]. ISSN 2169-2629. Dostupné z:

http://www.ansatt.hig.no/jonh/archive/cic8-48-reprint.pdf

Vedoucí diplomové práce:

Datum zadání diplomové práce: Termín odevzdání diplomové práce:

Ing. Milan Navrátil, Ph.D. Ústav elektroniky a měření 3. února 2017 16. května 2017

Ve Zlíně dne 3. února 2017

doc. Mgr. Milan Adámek, Ph.D. děkan

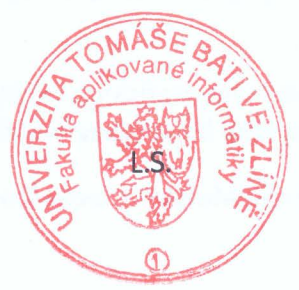

of. Mgr. Roman Jašek, Ph.D. ředitel ústavu

#### Prohlašuji, že

- beru na vědomí, že odevzdáním diplomové/bakalářské práce souhlasím se zveřejněním své práce podle zákona č. 111/1998 Sb. o vysokých školách a o změně a doplnění dalších zákonů (zákon o vysokých školách), ve znění pozdějších právních předpisů. bez ohledu na výsledek obhajoby;
- beru na vědomí, že diplomová/bakalářská práce bude uložena v elektronické podobě v univerzitním informačním systému dostupná k prezenčnímu nahlédnutí, že jeden výtisk diplomové/bakalářské práce bude uložen v příruční knihovně Fakulty aplikované informatiky Univerzity Tomáše Bati ve Zlíně a jeden výtisk bude uložen u vedoucího práce;
- byl/a jsem seznámen/a s tím, že na moji diplomovou/bakalářskou práci se plně  $\bullet$ vztahuje zákon č. 121/2000 Sb. o právu autorském, o právech souvisejících s právem autorským a o změně některých zákonů (autorský zákon) ve znění pozdějších právních předpisů, zejm. § 35 odst. 3;
- beru na vědomí, že podle § 60 odst. 1 autorského zákona má UTB ve Zlíně právo na uzavření licenční smlouvy o užití školního díla v rozsahu § 12 odst. 4 autorského zákona:
- beru na vědomí, že podle § 60 odst. 2 a 3 autorského zákona mohu užít své dílo diplomovou/bakalářskou práci nebo poskytnout licenci k jejímu využití jen připouští-li tak licenční smlouva uzavřená mezi mnou a Univerzitou Tomáše Bati ve Zlíně s tím, že vyrovnání případného přiměřeného příspěvku na úhradu nákladů, které byly Univerzitou Tomáše Bati ve Zlíně na vytvoření díla vynaloženy (až do jejich skutečné výše) bude rovněž předmětem této licenční smlouvy;
- beru na vědomí, že pokud bylo k vypracování diplomové/bakalářské práce  $\bullet$ využito softwaru poskytnutého Univerzitou Tomáše Bati ve Zlíně nebo jinými subjekty pouze ke studijním a výzkumným účelům (tedy pouze k nekomerčnímu využití), nelze výsledky diplomové/bakalářské práce využít ke komerčním účelům:
- beru na vědomí, že pokud je výstupem diplomové/bakalářské práce jakýkoliv  $\bullet$ softwarový produkt, považují se za součást práce rovněž i zdrojové kódy, popř. soubory, ze kterých se projekt skládá. Neodevzdání této součásti může být důvodem k neobhájení práce.

#### Prohlašuji,

- že jsem na diplomové/bakalářské práci pracoval samostatně a použitou literaturu jsem  $\overline{\text{m}}$ citoval. V případě publikace výsledků budu uveden jako spoluautor.
- že odevzdaná verze diplomové práce a verze elektronická nahraná do IS/STAG jsou  $\bar{\mathbf{u}}$ totožné.

podpis diplomanta

Ve Zlíně, dne 12.5.2017

## **ABSTRAKT**

Cílem této práce je analýza naměřených dat ze spektrofotometrické sondy a návrh metod využitelných v tiskárenském provozu pro optimalizaci linearizačních křivek. Na základě těchto metod byla vytvořena uživatelská aplikace pro jejich vizualizaci a optimalizaci. Práce se dále zabývá statistickou analýzou, popisem naměřených dat, výpočty barevných diferencí a možnostmi, které linearizace pro barevnou správu nabízí. Navržená aplikace vychází jak z požadavků na prvotní linearizaci, tedy před vytvořením ICC profilu, tak i z možností re-linearizace tiskárny za účelem prodloužení životnosti těchto profilů.

Klíčová slova: spektrofotometr, měření, linearizace, digitální tisk, sublimace, statistica, .NET.

## **ABSTRACT**

The main goal of this thesis is analyzing of measured data from the spectrophotometric probe and to design methods usable in the printing operation for optimization of linearization curves. Based on these methods, was developed a application to visualize and optimize them. The thesis also deals with statistical analysis, description of measured data, calculation of color differences and possibilities that linearization for color management offers. Designed application is based on both the initial linearization requirements, before creating an ICC profile, as well as the possibilities of re-linearizing the printer to extend the life of these profiles.

Keywords: spectrophotometer, measuring, linearization, digital print, sublimation, statistica, .NET.

Tímto chci poděkovat vedoucímu mé diplomové práce panu Ing. Milanu Navrátilovi, Ph.D. za odborné vedení, cenné rady a konstruktivní připomínky.

Prohlašuji, že odevzdaná verze bakalářské/diplomové práce a verze elektronická nahraná do IS/STAG jsou totožné.

## **OBSAH**

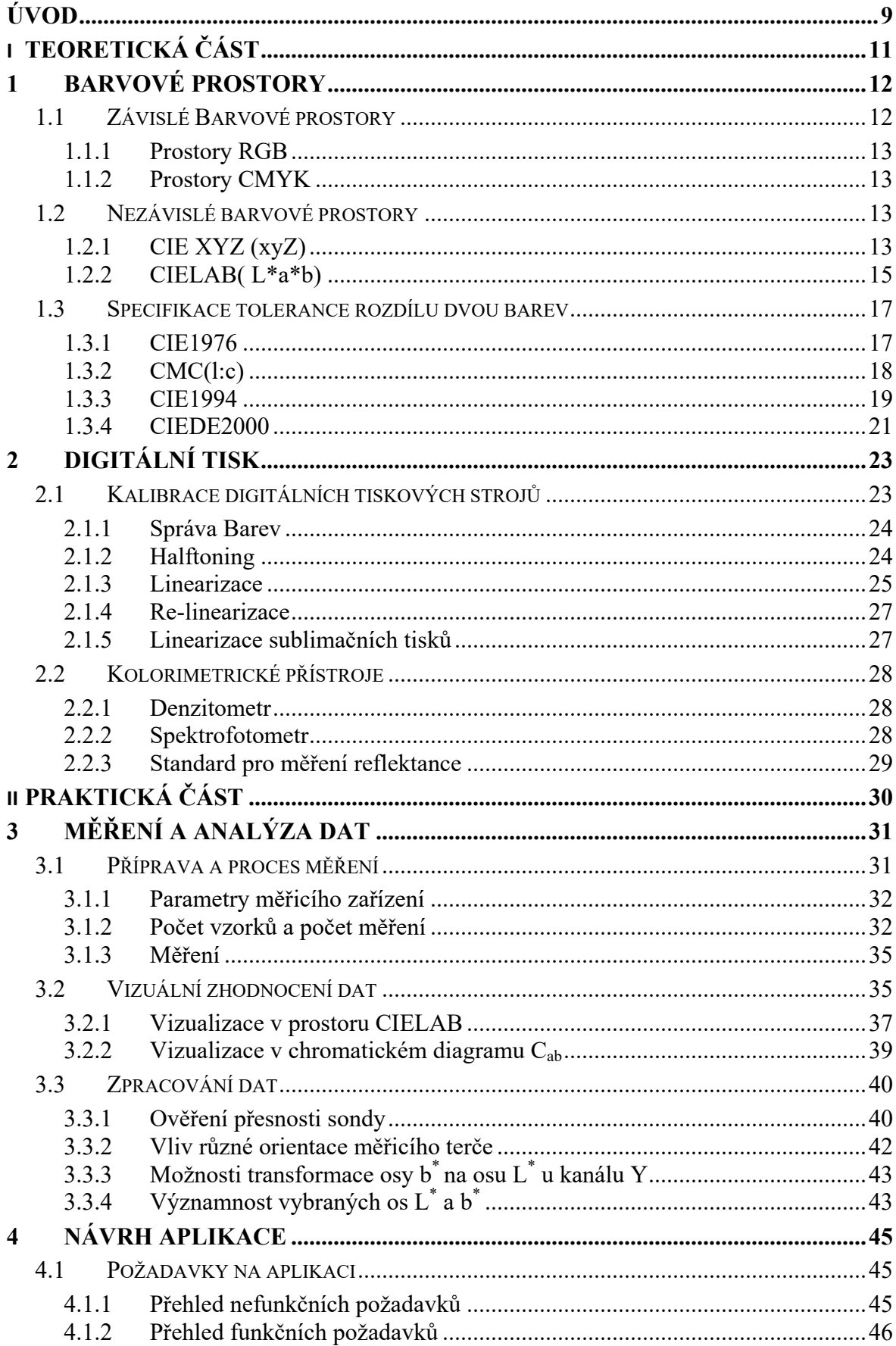

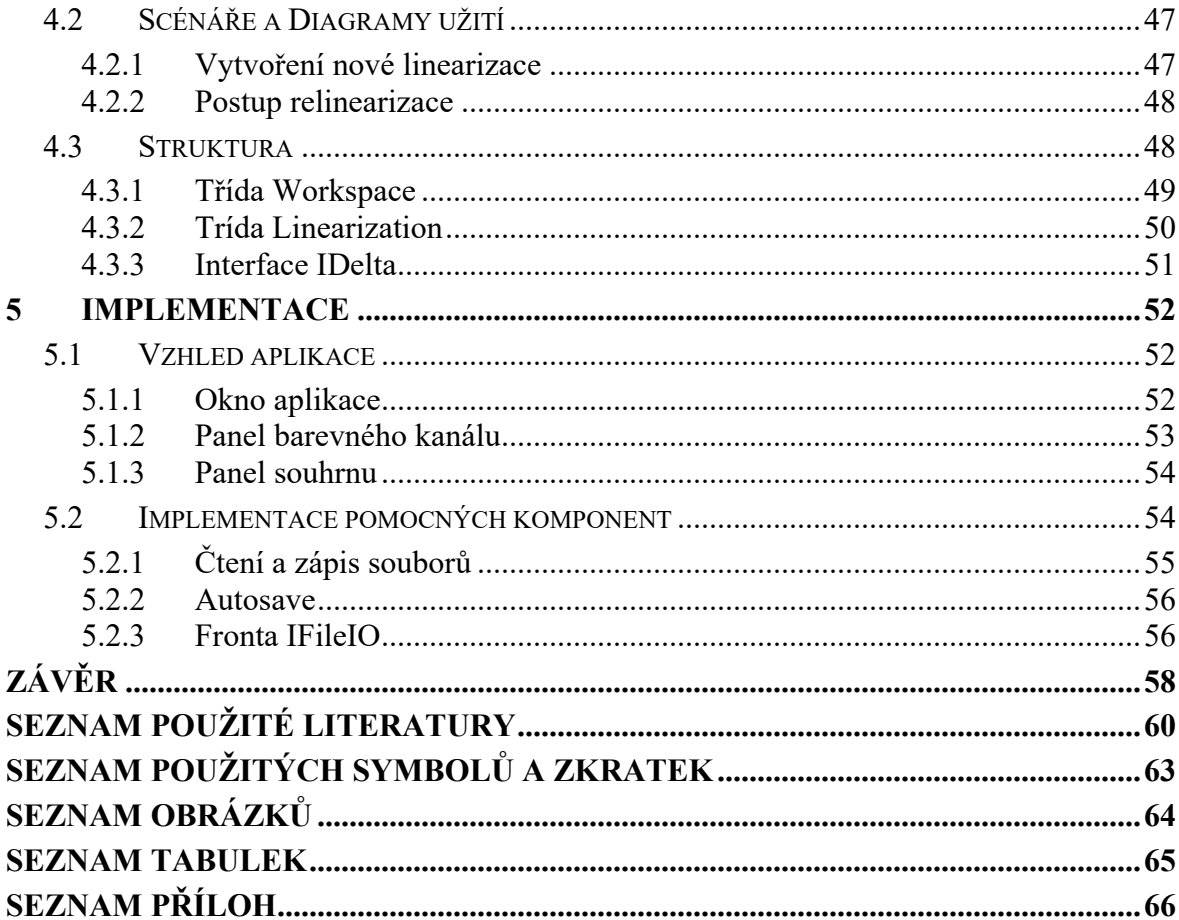

## **ÚVOD**

Současné požadavky na provoz tiskáren a tiskových provozů všeobecně kladou značný důraz na věrné barevné zpracování stejně jako na kvalitu výstupů. S rostoucím rozvojem výpočetní techniky se zvyšují možnosti v oblasti zpracování zdrojových dat i řízení výstupního zařízení jako takového. Ruku v ruce s rozvojem nových technologií přicházejí i nové výzvy a s nimi související problémy a překážky.

S potřebou barevné věrnosti vyvstávají požadavky nejenom na přesnost, kterou ve větší míře obstarává kvalitně vytvořený výstupní profil, ale také svou vlastní udržitelnost. Udržitelností je v tomto případě myšlena údržba výstupních profilů a zvyšování jejich životnosti. Materiály i barvy běžně dostupné na trhu pro průmyslové zpracování vykazují určitou míru variability ohledně svých atributů v rozmezí udávané výrobcem. Parametry se mohou lišit v závislosti na aktuální výrobní sérii, sub dodavatelích, požadavcích legislativy, nebo trhu. Provoz musí být schopen na tyto změny pružně reagovat a výstupní profily pravidelně rekalibrovat, popřípadě vytvářet nové.

Mezi často opomíjené nebo zlehčované technologie patří linearizace, která by měla být nedílnou součástí tvorby i udržování výstupního profilu zařízení. Současné nástroje a vybavení softwarových RIPů (Raster Image Processor) se však této oblasti věnuje jen okrajově a nabízí velice omezené nebo vůbec žádné možnosti analýzy, nebo zpětné kontroly. Některé dokonce vybízejí uživatele, aby naměřené hodnoty přímo ovlivnily, což může mít u zkušeného operátora na jednu stranu pozitivní výsledky v oblasti vytvořeného profilu, nicméně má fatální důsledky pro zpětnou kontrolu, respektive relinearizaci, neboť nejsou zachovány stejné výchozí podmínky. Operátor výsledky upravil, tedy nemohou souhlasit se stejným měřením v jiném časovém období, nebo měřením provedené jinou osobou. Takové měření neodráží skutečný stav stroje ale spíše ideální představu operátora, založenou na jeho zkušenostech.

Jednou z problematických technologií ohledně linearizace je sublimační tisk, který v polygrafickém průmyslu představuje značný potenciál v oblasti potisku reklamních předmětů a různých textilií jak všední potřeby, tak pro specifické určení. Možnosti aplikace jsou tak rozsáhlé, že by samy vydaly na celou práci.

Zavedením této technologie, která se přinejmenším způsobem své aplikace výrazně odlišuje od standardního přímého digitálního tisku, se do té doby používané nástroje pro údržbu a kalibraci tiskáren, resp. výstupních profilů začaly jevit jako nedostatečné. Tam kde dosavadní nástroje vykazovaly spíše nedostatky, u sublimace začaly prokazovat naprostou neschopnost linearizaci vůbec provést. Naměřené hodnoty byly v podstatě šumem.

Po zavedení této technologie se ani po několika pokusech a snahách o co nejpřesnější měření a dodržení podmínek stanovených výrobcem sondy nepodařilo dovést linearizaci, hlavně žlutého kanálu, do použitelného stavu. Tímto se plně ukázala potřeba analytického nástroje, který napomůže s odhalením problému, popřípadě i s jeho řešením.

Jedním z řešení této problematiky mohou být kvalitní analytické nástroje, které jsou už dnes běžně dostupné na trhu, ale svými požadavky na vzdělání daleko přesahují znalosti i schopnosti průměrné obsluhy tiskového stroje. Požadovaný software musí být schopen dodat obsluze informace v podobě, na kterou je zvyklá, a nabízet několik možností pro vyřešení problémů, které mohou nastat. Opakováním postupu, který operátor zvolí, musí být zachovány vstupní i výstupní podmínky. Celá operace musí být v případě potřeby opakovatelná se stejnými výsledky nebo s rozdíly zapříčiněnými případnými změnami v parametrech náplní výstupního zařízení nebo samotného tiskového media.

Další možností je měřicí zařízení tzv. spektro-fotometrická sonda s vyšší rozlišovací schopností nebo menší odchylkou. Toto řešení sebou kromě vyšších pořizovacích nákladů přináší další problémy v podobě kompatibility a rozšířenosti. Špičková zařízení bývají navrhována a dodávána s odpovídajícím softwarem určeným pro konkrétní aplikaci a pro průmyslové využití ve výrobě, se většinou z časových a úsporných důvodů nedají použít. Nároky na obsluhu těchto zařízení bývají také mnohem vyšší, než jsou požadavky na operátora v oblasti průmyslového tisku. Řešením by tedy mělo být spíše zpracování dat z běžně rozšířeného zařízení, které lze použít se širokou škálou RIPů a Profilerů.

Posledním možným řešením této problematiky může být jednoduchý analytický nástroj, schopný graficky zobrazovat a archivovat naměřené hodnoty a výsledky několika měření mezi sebou porovnávat, popřípadě údaje průměrovat tak, aby pro každou linearizaci byly zachovány stále stejné vstupní i výstupní podmínky. Tento nástroj, pokud zachová koncept jednoduchosti a dostupnosti, by mohl být zdatným pomocníkem nejen ve velkých provozech, ale i malých tiskárnách s omezeným portfoliem, které mají zájem na kvalitní a udržitelné produkci. Realizací této poslední zmíněné možnosti se bude zabývat tato práce.

# **I. TEORETICKÁ ČÁST**

## **1 BARVOVÉ PROSTORY**

K popsání a definování barev a jejich jednoznačnému určení slouží Barvové prostory. Těchto prostorů existuje několik a liší se, různými principy popisu barev. Vycházejí převážně z principu míchání barev, fyzikálním popisu každé barvy nebo způsobu jak jsou vnímány lidským okem. Tato jejich vlastnost sama nabízí dělení na závislé a nezávislé. [1]

Libovolné barvě může být jednoznačně přiřazen bod v imaginárním prostoru. Podle prvního Grassmannova zákona o spojitosti míšení barev, každá i nepatrná změna má za následek změnu pozice bodu v prostoru, který vyjadřuje tuto barvu. Druhý Grassmannův zákon stanovuje tři nezávislé veličiny pro určení dané barvy. Definuje tedy třírozměrný souřadnicový systém. Je-li zvolena kombinace tří barev, žádná nesmí být lineární kombinací zbývajících dvou. Tyto barvy jsou nazývány primární. [2; 3]

Grassmannovy zákony byli pro potřeby moderní kolorimetrie upraveny do podoby:

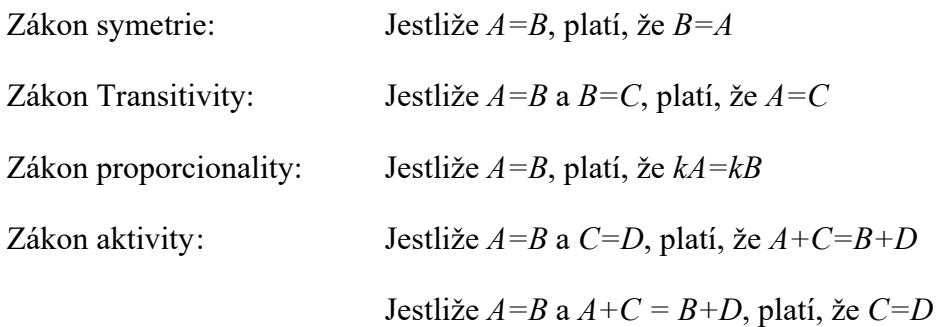

kde *A,B,C,D,* jsou barevné podněty. Tedy poměrná spektrální složení jako funkce vlnové délky ve vizuální části elektromagnetického spektra a *k* je faktor ovlivňující intenzitu podnětu bez vlivu na spektrální složení. Symbol "=" v rovnicích znamená vyrovnání, resp. vnímanou barevnou shodu, symbol "+" znamená aditivní míšení. [4: 5]

## **1.1 Závislé Barvové prostory**

Reprezentace barvy u závislých barvových prostorů je závislá na vlastnostech prostředků, kterými je barva tvořena, nebo zobrazována. Barva je tedy popsána tak jak ji reprodukuje konkrétní zařízení. Proto také rozsah barev závislých barvových prostorů je závislí na konkrétním zařízení. Od toho závislé. [1]

#### **1.1.1 Prostory RGB**

Pracují na principu aditivního míšení barev. Vychází z předpokladu, že za pomoci aditivního míšení barev a Grassmanových zákonů lze vytvořit jakýkoliv barevný vjem. Jedná se tedy o míšení barev různých odstínů, při kterém dochází ke sčítání remisních spekter jednotlivých složek. Při smíšení tří vhodně zvolených barev (např. červená, zelená, modrá) vznikne u aditivního míšení barva bílá. [3; 2]

Barvy u barvového prostoru RGB jsou definované kombinací tří barevných složek. Červené, zelené a modré v rozsahu 0-255. Prostory RGB se používají u zařízení, které přímo emitují nebo zachycují světlo. Jedná se o monitory, Skenery či Digitální fotoaparáty. Barva definovaná složkami RGB nic nevypovídá o tom, jak ji vnímá lidské oko, nebo měřicí přístroj. Jedná se o popis, jak dané zařízení barvu reprodukuje. Na různých zařízeních může tedy být různá interpretace. [1; 6]

#### **1.1.2 Prostory CMYK**

Tyto prostory lze označit za prostory tiskových barev a barviv. Zakládají se na subtraktivním míšení barev. Při subtraktivním míšení vhodných tří barev vznikne barva černá. Základními barvami pro subtraktivní míšení v digitálním tisku jsou azurová (Cyan), purpurová (Magenta), žlutá (Yellow), a černá (Key jako klíčová barva). V tomto prostoru jsou barvy vyjádřeny procentuálně. Hodnota určuje pokrytí plochy papíru danou tiskovou barvou. Jedná se o tzv. rastrovou tónovou hodnotu. Prostor je závislí na konkrétním zařízení a navíc ještě konkrétních tiskových podmínkách. Rozhodující úlohu hrají tiskové barvy, potiskovaný materiál, ale i vlhkost ovzduší a teplota. Většina zařízení má optimální parametry, nebo jejich rozsah definované výrobcem. [1; 6; 2; 7]

## **1.2 Nezávislé barvové prostory**

Tyto barvové prostory vycházejí ze samotného vnímání barvy lidským okem, nebo z fyzikálních vlastností dané barvy. Jsou základem pro jednoznačný popis barev. Každá barva má v nezávislém prostoru svůj jedinečný popis a jedinečnou hodnotu. [1]

## **1.2.1 CIE XYZ (xyZ)**

V roce 1931 byl CIE ustanoven převod souřadnic RGB do nových souřadnic XYZ. Hodnoty X a Z byli zvoleny tak, že mají nulovou hodnotu jasu a souřadná osa Y je vyjádřením jasu. [2]

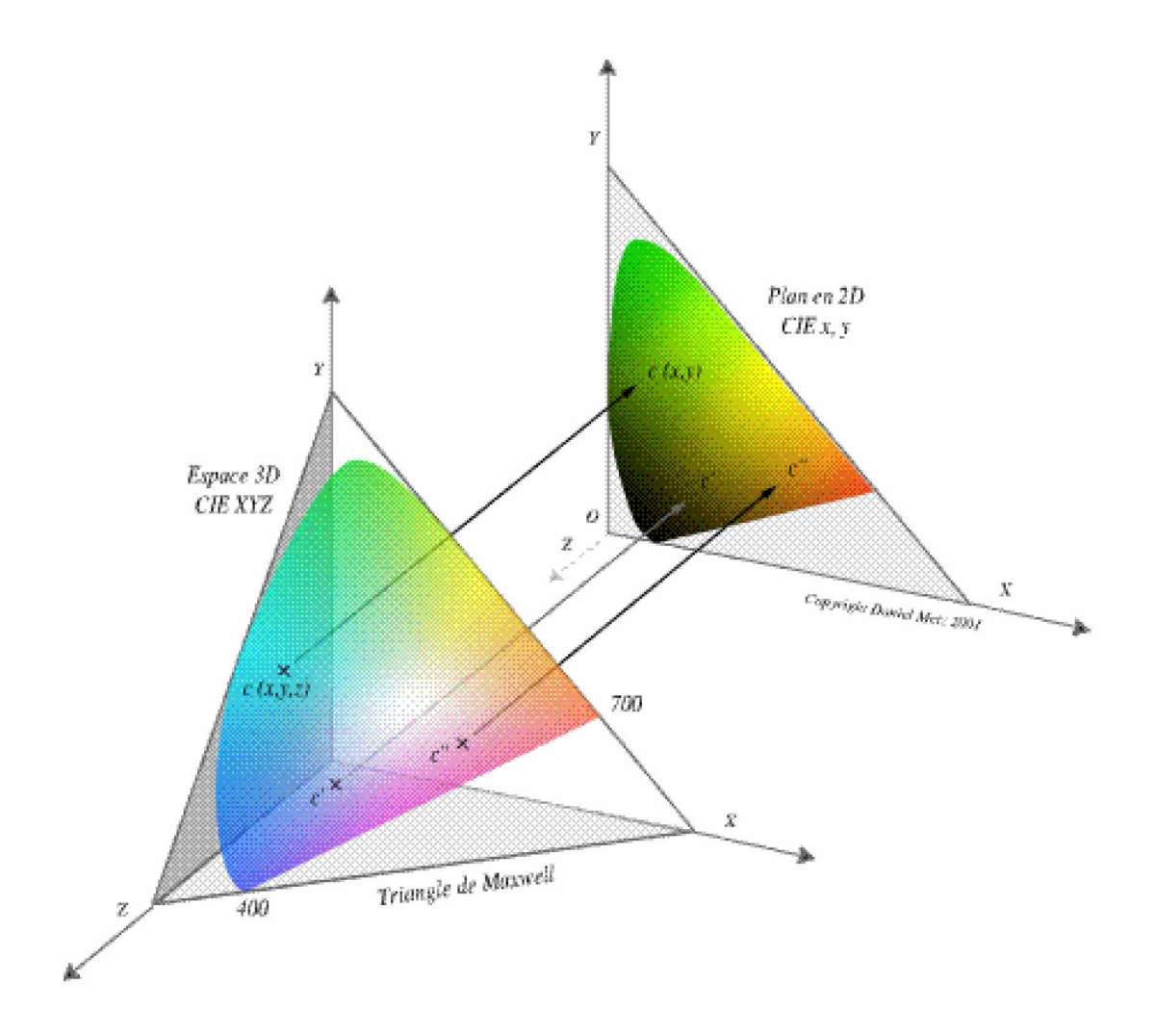

Obr. 1. CIE souřadný systém XYZ [2]

Pro jednotkový trojúhelník v prostoru XYZ platí vztah, kde X,Y,Z jsou trichromatické složky. x,y,z vyjadřují trichromatické souřadnice, pro které platí vztahy:

$$
X = k \int_{\lambda_{min}}^{\lambda_{max}} E_{\lambda} \phi_{\lambda} \bar{x}_{\lambda} d\lambda,
$$
 (3.1)

$$
X = k \int_{\lambda_{min}}^{\lambda_{max}} E_{\lambda} \phi_{\lambda} \bar{x}_{\lambda} d\lambda,
$$
 (3.2)

$$
Z = k \int_{\lambda_{min}}^{\lambda_{max}} E_{\lambda} \phi_{\lambda} \bar{z}_{\lambda} d\lambda,
$$
 (3.3)

kde  $\phi_{\lambda}$ je vyjádřením spektrální funkce,  $E_{\lambda}$ je poměrné spektrální složení světelné energie a k je normalizační faktor, pro který platí  $\phi_{\lambda} = 1$ . Potom hodnota Y = 100 a  $\bar{x}_{\lambda}$ ,  $\bar{y}_{\lambda}$ ,  $\bar{z}_{\lambda}$  jsou normované hodnoty trichromatických členitelů. [2]

Trichromatické souřadnice se vypočítají vztahem:

$$
x = \frac{X}{X + Y + Z'}\tag{2.1}
$$

$$
y = \frac{Y}{X + Y + Z}.\tag{2.2}
$$

V jednom bodě lze promítnout vektor každé barvy za jednotkovou plochu reálných barev v CIE diagramu. Tato vlastnost v ideálním stavu charakterizuje chromatičnost každé barvy. K úplné charakterizaci slouží hodnota Y, která vyjadřuje hodnotu jasu. Za použití reflexních funkcí barevných povrchů získáme v prostoru XYZ těleso barev povrchů. Ve skutečnosti má těleso barev asymetrický charakter a definuje se na základě vztahu:

$$
k = \frac{100}{\int_{\lambda} E(\lambda) \bar{y}(\lambda) d(\lambda)}.
$$
 (4)

Nevýhodou CIE xy diagramu je vizuální nestejnoměrnost. Stejně vnímaná odchylka pro různé dvojice odlišných odstínů může být v CIE diagramu vyjádřena různými vzdálenostmi. [2]

#### **1.2.2 CIELAB( L\*a\*b)**

Byl přijat komisí CIE v roce 1976. Jedná se o nestejnoměrně odstupňovanou kolorimetrickou soustavu. Umožňuje snadnou orientaci, pomocí které lze snadno, na základě číselných údajů identifikovat konkrétní barvu. V CIELAB je barva vyjádřena třemi osami. L\* (luminiscence) definuje jas, a\* definuje červenou a zelenou barvu a b\*definuje žlutou a modrou barvu. Přesun z leva doprava na ose a\* tedy přestavuje přechod z červené do zelené a osa b\* ze žluté do modré. V ose L\* na hodnotě 0 se nachází černá barva, tedy úplná absorbce. Na této ose se nacházejí odstíny šedé. [8]

Základní transformační rovnice pro systém CIE L\*a\*b\*:

$$
L^* = 116 \left(\frac{Y}{Y_0}\right)^{1/3} - 16,\tag{4.1}
$$

$$
a^* = 500 \left[ \left( \frac{X}{X_0} \right)^{1/3} - \left( \frac{Y}{Y_0} \right)^{1/3} \right],\tag{4.2}
$$

$$
b^* = 200 \left[ \left( \frac{Y}{Y_0} \right)^{1/3} - \left( \frac{Z}{Z_0} \right)^{1/3} \right],\tag{4.3}
$$

pokud platí, že  $X/X_0$ ,  $Y/Y_0$ ,  $Z/Z_0 > 0.008856$ .

$$
L^* = 903,3(Y/Y_0),\tag{5.1}
$$

$$
a^* = 3893.5 \left[ \frac{X}{X_0} - \frac{Y}{Y_0} \right],\tag{5.2}
$$

$$
a^* = 1557.4 \left[ \frac{Y}{Y_0} - \frac{Z}{Z_0} \right],\tag{5.3}
$$

pokud platí, že  $X/X_0$ ,  $Y/Y_0$ ,  $Z/Z_0$  < 0,008856,

kde X,Y,Z jsou trichromatické hodnoty vzorku a  $X_0, Y_0, Z_0$  normalizovaného světla použitého pro výpočet. Případy použití rovnic (5.1 až 5.3) v praxi, jsou výjimečné. [3; 2] Systém CIE L\*a\*b\* je pravoúhlý. Pro převod do cylindrického systému CIE L\*C\*h slouží:

$$
L^* = 116Y^* - 16,\tag{6.1}
$$

$$
\mathcal{C}^* = \sqrt{a^2 + b^2},\tag{6.2}
$$

$$
h^0 = \arctan\left(\frac{b^*}{a^*}\right). \tag{6.3}
$$

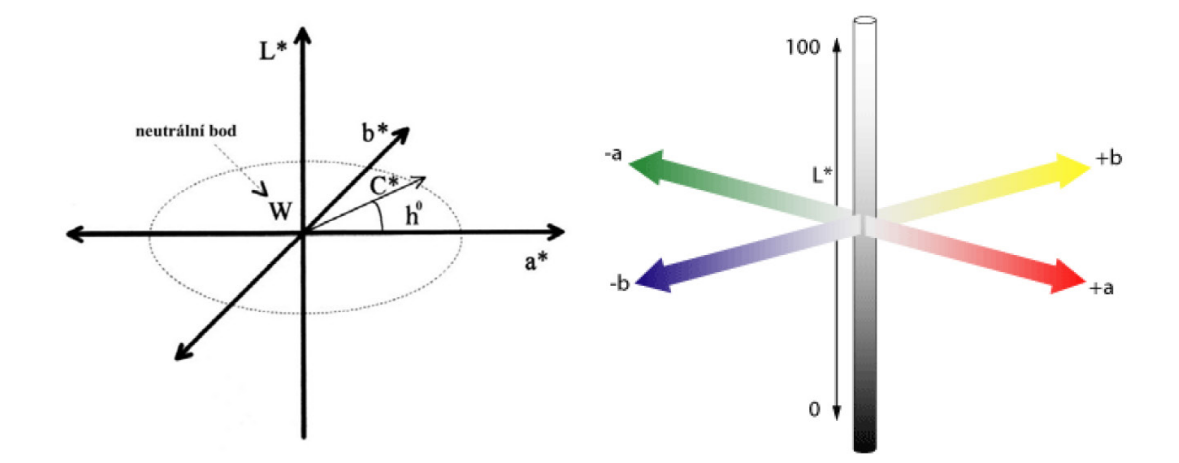

Obr. 2 Cylindrické a pravoúhlé vyjádření CIE L\*a\*b\* [2; 8]

## **1.3 Specifikace tolerance rozdílu dvou barev**

Při jakékoli práci s barvami je potřeba určit, s jakou přesností se budou barvy reprodukovat. Ke zvládnutí tohoto problému je nezbytné disponovat objektivní metrikou pro určení rozdílů dvou barev, nebo jejich odchylek. Pro velmi precizní aplikace je podstatná informace jak snadno je pozorovatel schopen rozdíl odhalit. Hranice, kdy je pozorovatel schopen odhalit rozdíl ve dvou barvách bývá nazývána postřehnutelný rozdíl (JND) (justnoticeable-difference). V praxi to znamená, jak odlišná musí být barva, aby byla zákazníkem odmítnuta jako jiná, než požadovaná. Cílem barevného prostoru CIELAB je kvantifikace malých barevných rozdílů. Malými jsou myšleny rozdíly typické pro tolerance v běžné reprodukci barev. Tyto rozdíly jsou větší než, postřehnutelný rozdíl (JND) při optimálních pozorovacích podmínkách, ale menší než rozdíly typické pro pruhované barevné přechody. [7; 9]

Tab. 1. Stupně neshody dvou barev [10]

| $\Delta E_{ab}$ | Profesionál              |                           | Zákazník                 |
|-----------------|--------------------------|---------------------------|--------------------------|
|                 | průměrné $\Delta E_{ab}$ | maximální $\Delta E_{ab}$ | průměrné $\Delta E_{ab}$ |
| $-$ < 1         | dobré                    | dobré                     | dobré                    |
| $1 < - < 3$     | akceptovatelné           |                           |                          |
| $3 < - 6$       | neakceptovatelné         | akceptovatelné            | akceptovatelné           |
| $6<$ -          |                          | neakceptovatelné          | neakceptovatelné         |

## **1.3.1 CIE1976**

Euklidovská vzdálenost mezi dvěma CIELAB koordináty dvou zdrojů barev vyjadřuje jejich rozdíl. Symbol  $\varDelta E^*_{ab}$  se používá jako veličina k vyjádření této vzdálenosti, respektive rozdílu dvou barev a je definován jako:

$$
\Delta E_{ab}^* = \sqrt{(\Delta L^*)^2 + (\Delta a^*)^2 + (\Delta b^*)^2}
$$
 (7)

kde jednotlivé Δ na pravé straně rovnice vyjadřují jednotlivé vzdálenosti mezi koordináty na osách CIELAB. Hodnota  $\Delta E = 2.3$  přibližně odpovídá JND. Metoda  $\Delta E_{76}$  je značně nepřesná a existují poměrně viditelné rozdíly ve vizuálním srovnání rozdílů v různých částech barvového prostoru. [9; 2; 8; 11]

CIELAB nepředstavuje stejně jako jeho předchůdce CIExyZ ideální barevný prostor, který měl nerovnoměrnost 1:40. Nerovnoměrnost CIELAB prostoru bývá udávána 1:4 až 1:7,

což je znatelně lepší. Tohle zjištění je hlavním důvodem pro hledání novějších postupů pro porovnávání dvou vzorků barev a její nevhodnosti pro posudky vyhovující, nebo nevyhovující. [3]

### **1.3.2 CMC(l:c)**

CMC není barevným prostorem ale spíše metodikou pro měření rozdílu dvou barev. Vychází z CIELCH. Poskytuje vyšší soulad mezi vizuálním a měřeným rozdílem barev. Výpočet CMC je matematicky definovaná jako elipsoid kolem tří os, které korespondují s odstínem sytostí a jasem. Tento elipsoid definuje prostor přijatelné barvy (JND). Vzhledem k tomu, že lidské oko lépe akceptuje rozdíl v jasu, než v chromatičnosti, výchozím poměrem pro (l:c) je 2:1. Použití CMC umožňuje přizpůsobit poměry os tak, aby více odpovídali vizuálnímu posouzení rozdílu dvou barev. [8; 12]

Elipsoid je definován rovnicí:

$$
\Delta E_{CMC} = \sqrt{\left(\frac{\Delta L^*}{l.S_L}\right)^2 + \left(\frac{\Delta C^*}{c.S_C}\right)^2 + \left(\frac{\Delta H^*}{S_H}\right)^2},\tag{8}
$$

kde  $S_L$ , $S_C$  a  $S_H$  jsou váhové funkce (parametry závislé na barevných souřadnicích předlohy), které upravují rozdíly (ΔL\*, ΔC\*, ΔH\*) v závislosti na poloze v CIE 1976 prostoru. Stanovením parametrů l a c je závislé na tom, v jakém průmyslovém odvětví se převod používá. Všeobecně, je c =1 pro veškerá odvětví, l=2 pro textilie a l =1,4 pro plasty. Na základě testování bylo zjištěno, že pro velmi tmavé vzorky, dává rovnice (8a) nepřijatelně nízké hodnoty  $S_L$ , čímž byla zvýšena celková hodnota barevné odchylky. Bylo proto navrženo, pro hodnoty nižší, než 16 stanovit hodnotu  $S_L$  pevně: [12; 3]

Pro výpočet váhových funkcí byly stanoveny tyto rovnice:

$$
pro\ L^* > 16 \qquad S_L = \frac{0.040975L^*}{(1 + 0.01765L^*)'} \tag{9.1}
$$

$$
pro\ L^* \le 16 \qquad S_L = 0.511,\tag{9.2}
$$

$$
S_C = \frac{0.0638C^*}{(1 + 0.0131C^*)} + 0.638,
$$
\n(9.3)

$$
S_H = S_C(T.f + 1 - f),
$$
\n(9.4)

kde:

$$
f = \sqrt{\frac{(C^*)^4}{[(C^*)^4 + 1900]}},\tag{9.5}
$$

$$
T = 0.56 + |0.2 \cos(h + 168)|
$$

## jestliže h je v intervalu  $< 164^\circ, 345^\circ$

$$
T = 0.36 + |0.4 \cos(h + 35)|
$$
\n(9.7)

jestliže h je v intervalu 
$$
<
$$
 345°, 164°  $>$ 

Vzorec CMC(l:c) byl přijat jako ISO standard (ISO 105-J03:2009) [3; 13]

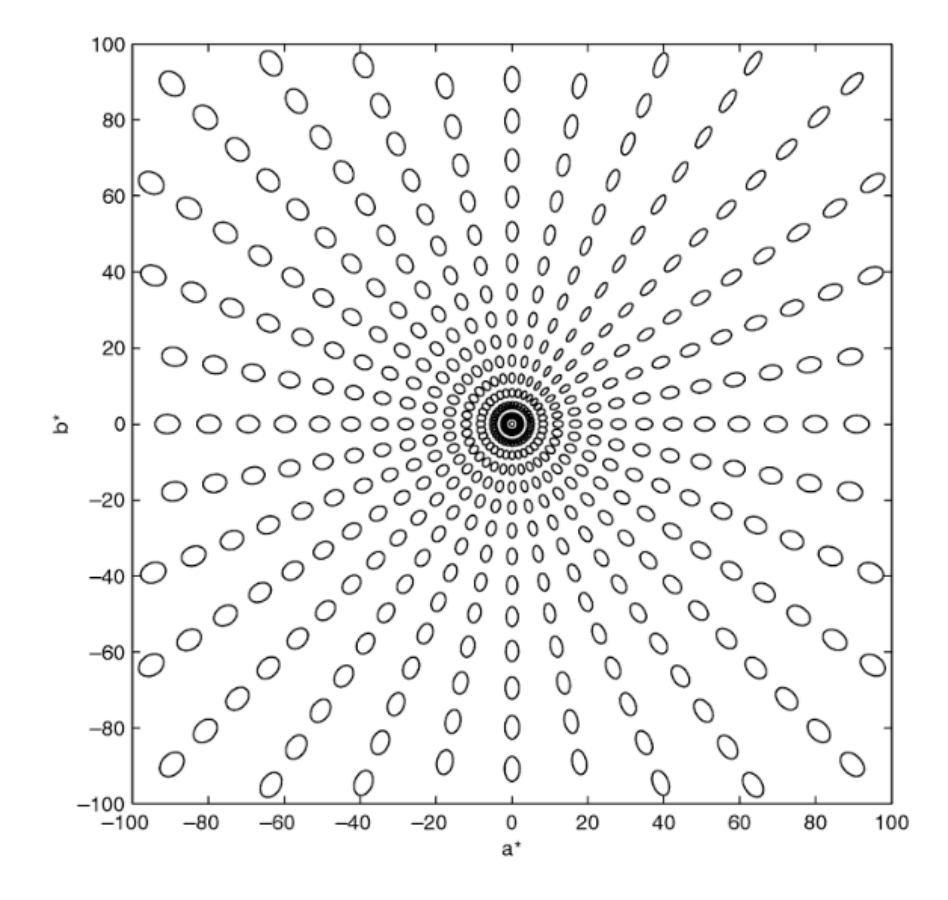

Obr. 3. Elipsy odpovídající metodě CMC(l:c) [11]

## **1.3.3 CIE1994**

V roce 1995 CIE publikovalo doporučení pro posuzování barev v průmyslu (CIE 119- 1995), někdy také nazývané CEI94. Výpočet barevné diference je podobný rovnici CMC. Stejně jako CMC rovnice vychází z elipsoidů, nicméně celý proces výpočtu značně zjednodušuje. [14; 15; 8; 11]

(9.6)

$$
\Delta E_{94} = \sqrt{\left(\frac{\Delta L^*}{k_L.S_L}\right)^2 + \left(\frac{\Delta C^*}{k_C.S_C}\right)^2 + \left(\frac{\Delta H^*}{k_H.S_H}\right)^2}
$$
(10.1)

Kde váhové funkce můžeme rozdělit na dvě skupiny:

Asymetrická verze, kde:

Symetrická verze, kde:

$$
C^*_{ab} = C^*_{ab,S}
$$
  
\n
$$
S_C = 1 + 0.045(C^*_{ab,S})
$$
  
\n
$$
S_H = 1 + 0.015(C^*_{ab,S})
$$
  
\n
$$
S_H = 1 + 0.015(C^*_{ab,S})
$$
  
\n
$$
S_H = 1 + 0.015(C^*_{ab,S})
$$
  
\n
$$
S_H = 1 + 0.015\sqrt{(C^*_{ab,S}C^*_{ab,S})}
$$
  
\n(10.2)

V obou případech je zbylá váha  $S_L = 1$ . Koeficienty stanovují použití metody v různých odvětvích:

Pro většinu aplikací:

Pro textilní průmysl:

$$
k_L = 1, k_C = 1, k_H = 1.
$$
\n
$$
(10.3)
$$
\n
$$
k_L = 2, k_C = 1, k_H = 1.
$$

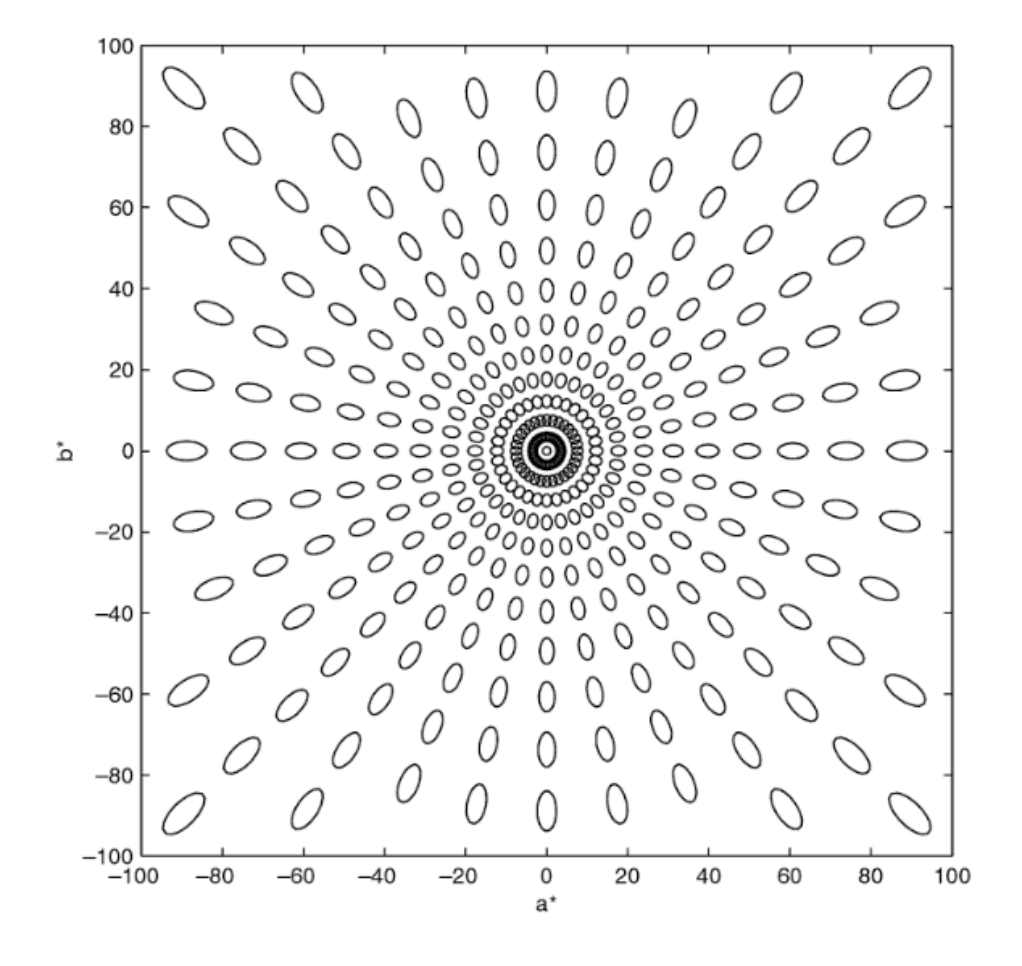

Obr. 4. Elipsy odpovídající metodě CIE94 [11]

#### **1.3.4 CIEDE2000**

V roce 2014 přijala CIE nový standard ISO 11664-6:2014. Tato rovnice pro výpočet barevné diference je považována za nejlépe odpovídající způsobu jak lidské oko vnímá dvě různé barvy. Obsahuje celkové přepracování osy a\*. Byla navržena jako symetrická s ohledem na použitím jak standardních, tak vzorkových barev ve váhách. Postup výpočtu je velice komplexní a ze všech dosud používaných metod nejrozsáhlejší. [16; 11]

Výpočet barevné odchylky ΔE<sub>00</sub> probíhá ve 4 krocích, kdy prvním krokem je převod do CIE LAB.

Krok 2. Vypočet a′, C′, and h′:

$$
L' = L^*,\tag{11.1}
$$

$$
a' = (1 + G)a^*,
$$
 (11.2)

$$
b' = b^*,\tag{11.3}
$$

$$
C' = \sqrt{{a'}^2 + {b'}^2},
$$
 (11.4)

$$
h' = \cot \left(\frac{b'}{a'}\right),\tag{11.5}
$$

$$
G = 0.5 \left( 1 - \sqrt{\frac{\overline{C^*}^7}{\overline{C^*}^7 + 25^7}} \right),\tag{11.6}
$$

kde  $\overline{C^*}$  je aritmetický průměr  $C^*{}_{ab}$  hodnot dvou vzorků.

Krok 3. Výpočet ∆L′, ∆C′ a ∆H′, kde indexy b a s, označují testovaný (bath) vzorek a standard, respektive:

$$
\Delta L' = L'_{b} - L'_{s},\tag{12.1}
$$

$$
\Delta C' = C'_b - C'_s,\tag{12.2}
$$

$$
\Delta H' = 2\sqrt{C_b'C_s'}\sin\left(\frac{\Delta h'}{2}\right),\tag{12.3}
$$

$$
\Delta h' = h'_b - h'_s. \tag{12.4}
$$

Krok 4. Výpočet CIEDE2000, Δ $E_{00}$ 

$$
\Delta E_{00} = \sqrt{\left(\frac{\Delta L'}{k_L.S_L}\right)^2 + \left(\frac{\Delta C'}{k_C.S_C}\right)^2 + \left(\frac{\Delta H^*}{k_H.S_H}\right)^2 + R_T\left(\frac{\Delta C'}{k_C.S_C}\right)\left(\frac{\Delta H'}{k_H.S_H}\right)}
$$
(13)

$$
S_L = 1 + \frac{0.015(\overline{L'} - 50)^2}{\sqrt{20 + (\overline{L'} - 50)^2}},
$$
\n(14.1)

$$
S_C = 1 + 0.045\overline{C'},\tag{14.2}
$$

$$
S_H = 1 + 0.015\overline{C'}.T, \tag{14.3}
$$

$$
T = 1 - 0,17 \cos(\overline{h'} - 30^{\circ}) + 0,24 \cos(2\overline{h'}) + 0,32 \cos(3\overline{h'} + 6^{\circ}) - 0,2 \cos(4\overline{h'} - 63^{\circ}),
$$
(14.4)

$$
R_T = -\sin(2\Delta\Theta)R_C,\tag{14.5}
$$

$$
\Delta \Theta = 30^{-\left(\frac{\overline{h'} - 275^{\circ}}{25}\right)^2},\tag{14.6}
$$

$$
R_C = 2\sqrt{\frac{\overline{C^*}^7}{\overline{C^*}^7 + 25^7}},\tag{14.7}
$$

kde  $\overline{L'}$ ,  $\overline{C'}$  a  $\overline{h'}$ jsou aritmetické průměry  $L'$ ,  $C'$  a h'pro pár vzorků. [16; 17]

![](_page_21_Figure_9.jpeg)

Obr. 5. Elipsy odpovídající metodě CIEDE2000 [11]

## **2 DIGITÁLNÍ TISK**

Pojem digitální tisk zahrnuje řadu tiskových technik. Jeho hlavní vlastností je přímý tisk z digitálních dat. Odpadá tím příprava mimo tiskařský stroj. V případě digitálního tisku je stroj pouze vybaven požadovaným tiskovým mediem. Vše potřebné pro tisk vzniká buď přímo ve stroji, nebo je jeho součástí. Digitální tisk funguje na podobném principu jako stolní tiskárny. Zařízení mají vlastní RIP, nebo RIP třetí strany, který řadí tiskové úlohy a rastruje tisková data. Z pohledu principu se k nejčastěji používaným technologiím řadí elektrografie a tryskový nebo inkoustový tisk (tzv. ink-jet). Jako barva se používají práškové nebo tekuté tonery či inkousty. Výhodou této technologie je minimální předtisková příprava a v podstatě finální výstup. V porovnání s jinými technologiím, je doba například schnutí zanedbatelná. [1; 18]

Z technického pohledu se jedná o velmi citlivý proces, který závisí na spoustě faktorů, jakými jsou např. typ a model výstupního zařízení, typ media, na který se nanáší tisk, nastavení inkoustů, rozlišení, metoda zpracování půltónů (halftoning), rychlost tisku, výstupní kvalita, předehřev a dosoušení média a dalších. Změnou kteréhokoliv z těchto atributů dojde ke změně vzhledu, ale i barevnosti výstupu. Z tohoto důvodu je nezbytné kontrolovat a evidovat prostředí, při jakém byl stroj kalibrován a při jakékoliv změně provést jeho rekalibraci. Například pouhá změna gramáže papíru může zcela změnit jeho nasákavost a ovlivnit celkový výstup. [18]

## **2.1 Kalibrace digitálních tiskových strojů**

Úspěšná barevná reprodukce napříč různými materiály a medii vyžaduje kalibraci a barevnou charakterizaci vstupních i výstupních zařízení. Proces kalibrace uvede zařízení do výchozího, neměnného stavu, který je během používání zařízení ve stanoveném časovém období nemění, nebo mění jen v určitém daném rozsahu. Charakterizace naproti tomu definuje model vstupních a výstupních hodnot zařízení. [10; 19]

Digitální tisk na textilie v porovnání s přímým tiskem na medium potřebuje mnohem více produkčního času. Tisk například na papír je poměrně snadný ale tisk na textil často vyžaduje další kroky celkového procesu jako sublimaci nebo následné praní textilu na odstranění zbytků neuchycené barvy. Efektivním způsobem by byla kalibrace výstupního zařízení pro tisk textilu v jednom kroku. Nicméně tato metoda není zcela vhodná ani proveditelná, neboť celková kvalita kalibrace bude nízká. Dvou krokový proces je dobrým kompromisem mezi kvalitou kalibrace a použitelnosti v reálném provozu na straně druhé. Prvním krokem kalibrace je linearizace a druhým samotná tvorba výstupního profilu. [18; 10; 20]

#### **2.1.1 Správa Barev**

Správa barev (Color management) je důležitou součástí celého polygrafického výrobního procesu. Jejím smyslem je dosažení konzistentní barevnosti napříč celým procesem bez ohledu na použité technologie a vybavení. [1; 18; 21]

Každé zařízení reprodukuje barvy svým vlastním způsobem v závislosti na použité technologii, popřípadě náplních a také na stáří technického nebo technologického vybavení, popř. zobrazovacího zařízení. Větší překážkou je ovšem skutečnost, že každé zařízení, nebo technologie dokáže reprodukovat barvy pouze v omezeném rozsahu. Největší rozdíl je v rozsahu mezi zobrazovacím a tiskovým zařízením. Některé barvy na zobrazovacích zařízeních nejsou na tiskárnách vůbec reprodukovatelné. Správa barev se snaží, aby rozdíly mezi barvami u jednotlivých zobrazovacích a výstupních zařízení byly co nejmenší, respektive co nejméně rušivé pro lidské oko. [1; 18; 21]

![](_page_23_Figure_5.jpeg)

Obr. 6. Rozdíly v rozsahu (Gamutu) mezi RGB a CMYK a lidským okem [6]

## **2.1.2 Halftoning**

Technika půltónového tisku, tzv. halftoning nebo autotypie, simuluje plynulý tón zobrazení pomocí pravidelného rozmístění bodů různé velikosti, kde malé body reprodukují světlé tóny a velké body tmavé tóny. Dalším podstatným termínem je zde užitečný tónový roz-

sah, který je daná technologie schopna přenést na výstupní medium. Při procesu rastrování jsou jasové hodnoty tiskových dat převedeny na na tónové hodnoty 0 až 100 %. V praxi je však tisknutelný rozsah menší. [1; 18]

#### **2.1.3 Linearizace**

Kalibrace jednoho výstupního kanálu barvy je základní a často opomíjený proces prvotního nastavení výstupního zařízení. Nevýhodou technik halftoningu, které využívají moderní tiskárny, je nelineární výstup. S ohledem na nejrozšířenější techniky, jakými jsou "dithering", "error diffusion" nebo "stochastic screening", se problematika stává ještě složitější. Využití moderních typů hlav s proměnlivou velikostí kapky a používání Light-inků ještě přispívá k nárůstu nelineárního výstupu. Proces spočívá ve vytištění kalibrační karty s přesně definovanými poli s nárůstem každé jednotlivé barvy a jeho následném změření. Výsledek je pak zobrazen a v případě potřeby může být manuálně upraven. [18; 22; 21]

Hlavním cílem linearizace je tedy barevná charakteristika výstupu z tiskárny a konverze barevné informace z nezávislého barevného prostoru PCS do CMYK srozumitelného pro tiskárnu. Protože CIELAB a CMYK nejsou lineárně závislé, je o důvod více vytvořit lineární model. Linearizaci tedy můžeme chápat jako matematický model výstupního zařízení. [21]

$$
(C, M, Y, K) = f(L^*, a^*, b^*)
$$

Jedná se o jednu z cest k minimalizaci chyby mezi Originálními CMYK hodnotami a modelovými hodnotami. Linearizace CMYK hodnot do prostoru CIELAB usnadní v mnoha případech charakterizaci barev výstupního zařízení. Dalším důvodem pro linearizaci je často používaná metoda tvorby výstupních profilů zvaná 3D LUT. Výstupní profily obsahují 3D tabulku, jenž definuje transformaci barev z CIELAB do CMYK. Obecně je tvořená rovnoměrnou 3D mřížkou v CIELAB barvovém prostoru. Pro každý tištěný pixel je vypočítána barevná transformace pomocí lineární interpolace mezi hodnotami v mřížce s použitím interpolačního schémata. Toto schéma může být tri-lineární, nebo tetrahedralní interpolace. Vzhledem k tomu, že konverze z CIELAB do CMYK je velice nelineární, může tato interpolace vést k drobným chybám, zvláště pokud je 3D LUT definován na velmi hrubé mřížce. Linearizací CMYK hodnot do CIELAB prostoru s využitím 1D LUT bude konverze pomocí 3D LUT více lineární. [21]

![](_page_25_Figure_1.jpeg)

Obr. 7. Linearizace v programu Wersaworks [22]

Důležitou vlastností linearizace tiskových strojů je výsledná nelinearita. Mluvíme o získání ne zcela lineárního výstupu. Jelikož měřenou veličinou u většiny Ripů a linearizačních nástrojů je Luminiscenční složka L\* (viz. 1.2.2 CIELAB), naměřená hodnota 50, neznamená 50% pokrytí. [18; 7]

Barvový prostor CIELAB je tvořen 3D mřížkou, která má osy L\*, a\* a b\*. Pro měření za účelem linearizace se nabízí:

$$
D = \sqrt{L'^2 + a'^2 + b'^2},\tag{15}
$$

kde  $L' = \max(L^*) - L^*, a' = \max(a^*) - a^*, b' = \max(b^*) - b^*$ . Problém tohoto řešení spočívá ve vyšší citlivosti lidského oka na Luminiscenční složku (L\*), než na chromatickou (a\* a b\*). Součet všech tří složek se stejnou váhou nepovede k lineárnímu výsledku. Další možností je použít pouze složku L\*. Z důvodů citlivosti oka a pouze kladných hodnot se to jeví jako nejlepší řešení. Toto řešení bude fungovat s kanály CMK, ovšem pro kanál Y, tedy žlutou barvu je dynamický rozsah osy L\* citelně menší. Tedy výsledek na ose L\* nepřinese uspokojivé výsledky. Na druhou stranu má u žluté barvy osa b\* v podstatě největší rozsah. V otázce kterou proměnou použít k linearizaci kterého kanálu, pokud

vezmeme v úvahu rozsah os, vlastnosti lidského vnímání barev a mechaniky výpočtu, je odpovědí použít L\* pro CMK a b\* pro žlutý kanál Y. [21]

#### **2.1.4 Re-linearizace**

Re-linearizací je myšleno znovuvytvoření modelu výstupního zařízení za účelem korekce chyb vzniklých jeho užíváním. Postupem času se atributy výstupního zařízení mění, čímž dochází ke snížení kvality výstupu a jeho barevné věrnosti, tedy shodě se zdrojem. Jednou z možností řešení je vytvoření nové linearizace zařízení. Dalším faktorem mohou být rozdíly v šaržích náplní, nebo tiskových mediích. Výrobci obecně doporučují provést linearizaci při každé výměně náplně nebo vážné změně provozních podmínek. Re-linearizace může zařízení s dosud používaným výstupním profilem uvést do stavu, v jakém bylo při vytvoření první linearizace a výstupního profilu bez nutnosti tento profil znovu vytvářet. V porovnání s tvorbou profilu je proces linearizace časově mnohem méně náročný. Další možností je zcela nová linearizace zařízení. Tato operace je časově náročnější, ale stále nesrovnatelně méně časově náročná než tvorba nového profilu. Je nezbytné brát v úvahu, že Relinearizace, nebo nová základní linearizace odstraní pouze malé odchylky. Nelze očekávat, že z chyby o velikosti ΔE 3,2 vytvoří odchylku ΔE = 1. [23; 24]

## **2.1.5 Linearizace sublimačních tisků**

Proces tisku s disperzními barvami na polyesterové materiály není chápán jako přímý tisk. Postup zahrnuje tisk na přenosové medium, nejčastěji papír a následný přenos za pomocí tepla na polyesterovou tkaninu. Principem přenosu je sublimace. Čili přechod látky v pevném skupenství, v tomto případě zaschlém tisku na přenosovém médiu do skupenství plynného, které zajistí důkladné probarvení textilie. K sublimaci dochází za teplot 170 – 180°C. Po dobu přenosu je nezbytné materiál i přenosové medium zafixovat nejčastěji pomocí vnějšího tlaku. [18]

Problematika měření barev u této technologie spočívá ve složitosti procesu přenosu. Dokud medium neprojde celým sublimačním procesem, nelze provést měření a v případě chyby je potřeba celý proces zopakovat. I tak je časově mnohem náročnější, než u přímého tisku.

## **2.2 Kolorimetrické přístroje**

Kolorimetrické přístroje se dělí na tři základní skupiny, kolorimetry, spektroradiometry a spektrofotometry. Pro digitální tisk, textilie a měření kolorimetrických vlastností se vzhledem k vyšším nárokům na kvalitu tiskovin používá spektrofotometr a denzitometr. [25]

## **2.2.1 Denzitometr**

Denzitometry sloučí k měření některých parametrů kvality tiskové produkce. Výsledkem měření je reflexní optická hustota barvy, která udává sílu vrstvy, která byla nanesena na potištěné medium. Z hodnot optické hustoty měřených na různých polích kontrolního proužku umí odrazové denzitometry vypočítat a zobrazit některé parametry tisku, jako například tónová hodnota (Tone Value), nárůst tónové hodnoty (Tone Value Increase – TVI) nebo přijímavost tiskových barev (Trapping).

Odrazový denzitometr měří optickou hustotu za pomocí průniku světla barvovou vrstvou až k tiskové podložce (např. papíru), od které se odrazí zpět do snímače denzitometru. Ve snímači vznikne elektrický signál úměrný energii světla, které dopadlo na plochu a zařízení vypočítá reflexní optickou hustotu. Čím bude vrstva barvy silnější, tím menší podíl světla se od vrstvy odrazí a naopak. Výslednou hodnotu reflexní optické hustoty tak určuje poměr intenzity světla odraženého a vyslaného. Tento poměr se označuje značkou R (reflektance – odrazivost). Denzitometr z principu jeho funkce nelze použít k měření přímých barev. [25; 8]

### **2.2.2 Spektrofotometr**

S rostoucími nároky na věrnou reprodukci barev rostou i požadavky na popis všech viditelných barev. K tomuto účelu vznikly ruční nebo mechanické spektrofotometry. Tyto přístroje umožňují měření souřadnic barev v různých barvových prostorech. Jedním z nejpodstatnějších je nezávislý barvový prostor CIE L\*a\*b\*. K jejich masovému rozšíření došlo až v posledních desetiletích. Donedávna pracoval tiskařský průmysl pouze s termínem optická hustoty (denzita), která se měřila pomocí denzitometru. Při měření se vycházelo pouze ze síly barvové vrstvy.

Spektrální fotometr umožňuje měření barevnosti v nezávislých barvových prostorech, a to oproti denzitometru daleko přesnějším způsobem. Spektrální fotometr dokáže navíc změřit parametry absorpční schopnosti papíru a barvy, bělost papíru, jeho povrchovou strukturu a skutečnou "barevnost" barev. Propracovanější modely dokážou vypočítat i barevnou odchylku, ΔE (delta E), V principu měří spektrofotometry spektrální charakteristiky povrchu vzorků na základě jejich vlnových délek. Oproti denzitometru tak dokáže spektrofotometr navíc "vidět" všechny barvy viditelného spektra (od 340 do 780 nm) a matematicky je popsat. Výsledkem měření je obvykle remisní křivka, kterou dovede přístroj přepočítat pomocí vestavěných algoritmů, nebo přiloženého software na hodnoty pro nezávislý barvový prostor CIE L\*a\*b\*. [25; 8]

## **2.2.3 Standard pro měření reflektance**

Prvním krokem měření je stanovení tzv. elektrické nuly systému. Tímto je myšlena kalibrace za účelem vyloučení vlivu signálu pozadí. V dalším kroku se měří referenční intenzita, která by měla být vztažena na ideální bílý difusor, respektive součinitel odrazu v absolutní míře. Tento postup je pro správnou kalibraci přístroje nesmírně důležitý. Pokud měříme transmitanci je referenční signál roven transmitanci vzduchu. Pro měření reflektance je nutné použít standard pro měření v absolutní míře. [2]

Jako referenční standard v normě CIE (Standard Colorimetric Observer) byl doporučen ideálně odrazivý difuzor. Ten v praxi neexistuje, proto se používá kalibrační standard. V současné době se používají jako pracovní kalibrační standardy keramické destičky, nebo spektralon. [2]

![](_page_28_Picture_5.jpeg)

Obr. 8. Keramická destička v kalibračním podstavci i1 pro 2 [7]

# **II. PRAKTICKÁ ČÁST**

## **3 MĚŘENÍ A ANALÝZA DAT**

Kapitola se zabývá získáním dostatečného množství dat pro potřeby měření a následné analýzy. Byly vybrány textilní materiály, které (jak již bylo nastíněno v úvodu) vykazují nestandardní chování. Dále bude určen počet vzorků každého materiálu a naměřená data budou podrobena statistickým metodám v programu Statistica od firmy StatSoft. Měření bude provedeno pomocí aplikace třetí strany Roland WersaWorks Advanced RIP software, dodávaný s tiskárnou. Důvodů použití tohoto RIPu je možnost přímé komunikace s tiskárnou a exportu dat do formátu \*.csv, který je snadno importovatelný do programu Statistica pro následnou analýzu dat.

## **3.1 Příprava a proces měření**

Jako měřicí zařízení byl určen spektrofotometr od firmy X-rite, s označením *i1 pro 2*, který je nástupcem svého předchůdce *i1 pro*, vycházejícího z designu *Eye-one* firmy Gretag MacBeth, který vyniká hlavně podporou aplikací třetích stran, je cenově dostupný pro malé a střední podnikatele v oboru digitálního tisku a je dostupný i pro potřeby této práce. Zařízení nepředstavuje nejlepší volbu, co se týče kvality snímání, nicméně představuje vhodný poměr mezi kvalitou a cenou. [26]

![](_page_30_Picture_5.jpeg)

Obr. 9. i1 pro 2 s příslušenstvím [26]

Pro zpracování dat použijeme program Statistica verze 7 od firmy StatSoft. Jedná se o analytický nástroj pro zpracování dat v různých oblastech lidské činnosti. Je schopen importovat data různých formátů a umožnit jejich statistickou analýzu a vizualizaci dat.

#### **3.1.1 Parametry měřicího zařízení**

V manuálu spektrofotometrického zařízení od výrobce X-rite jsou stanoveny jeho parametry a postup jak byly ověřeny. Zároveň dodává se zařízením certifikát, platný jeden rok, ve kterém se zavazuje, že tyto testy provedl a zařízení je splňuje. Dokumentace uvádí maximální a průměrné rozdíly mezi jednotlivými měřeními dvanácti BCRA (British Ceramic Research Association) dlaždic. Rozdíly jsou uváděny v ∆E94\* při teplotě 23°C v režimu osvětlení D50 pod úhlem 2°.

$$
\Delta E94^*_{Max} = 1.0 \tag{16.1}
$$

$$
\Delta E94^*_{average} = 0.4\tag{16.2}
$$

Dále uvádí postup pro krátkodobou opakovatelnost měření (Short-term repeatability) kde stanovuje:

$$
\Delta E94^* = 0.1\tag{16.3}
$$

na bílém povrchu (blíže nespecifikovaném) v režimu D50, pod úhlem 2°, při deseti opakování každé 3 sekundy. [27]

## **3.1.2 Počet vzorků a počet měření**

Před započetím procesu měření je nezbytné stanovit optimální počet měření. Vyjdeme-li z postupu pro opakované měření, které uvádí nejmenší rozdíly ΔE nejlepším adeptem je deset opakování u každého materiálu. Bývá zvykem u první linearizace provést pět měření a u kontrolní nebo re-linearizace pouze tři měření. Volbou deseti měření získáme dostatečnou rezervu dat v případě extrémních hodnot.

Při tisku je nezbytné dodržet určité časem vyzkoušené postupy. Z historických důvodů vycházejí tyto postupy z offsetových technologií. Tyto technologie vyžadovali před měřením (v té době ještě "denzity") takzvané zahřátí stroje. V praxi to znamenalo provést několik, až desítek, výtisků, než se všechny části stroje stabilizovaly a přívod barev propláchl od usazenin, resp. ředidla nebo jiného čisticího prostředku. Stejně tak tiskovou formu, která svým principem připomíná razítko, je nezbytné nejprve řádně obtisknout na několika výtiscích, aby přenos byl konstantní. Příkladem opět může být zcela čisté razítko, které s novým inkoustovým polštářkem taktéž neuspěje. Je nezbytné ho několikrát obtisknout, než se motiv ustálí.

Problémem malonákladového digitálního tisku je právě "malý náklad". Většina výstupů nepřesáhne délku jednoho metru. Poté se stroj zastaví, provede se jeho čištění a tiskne se nová zakázka. O nějaké stabilizaci tedy nemůže být řeč. Aby měření bylo v praxi použitelné, musí odrážet podmínky ve skutečném provozu při skutečné výrobě se všemi provozními aspekty.

U digitálního tisku se nepoužívá roztisk. V případě potřeby se provede pouze kontrola tiskových hlav vytištěním tenkých proužků pro vizuální kontrolu. Výrobci tiskových strojů jsou si této vlastnosti vědomi a vyvíjejí stále novější technologie pro odstranění těchto negativních vlastností (např. variabilní mikro-posuv, proměnná rychlost tisku). Měření tedy musí být situováno do odpovídající výrobní praxe.

Měřicí terče tedy rovnoměrně rozprostřeme po celé šířce materiálu (155 cm) a přesně polovinu z nich o 90°otočíme. Tímto postupem pokryjeme většinu možných vlastností stroje a stavu tiskového ústrojí. Pokud by problém byl z důvodu zatím neodhalené technické závady, nebo výrazných rozdílů ve vlastnostech tisku závislých od pozice v materiálu, měli by být tyto problémy na datech v navržené konfiguraci rozeznatelné. I přesto, že problém, jemuž se tato práce věnuje je pozorován více než rok a stroj byl odborným technikem prohlášen technicky zcela v pořádku.

Dodavatelé těchto zařízení linearizaci neprovádějí. Dodávají profily, které se vyznačují vysokou barevnou tolerancí a jsou bezúdržbové. Nicméně barevně ne zcela přesné. Jako příklad vysoké barevné tolerance můžeme uvést pásmo, ve kterém výstupní profil považuje vstupní barvu za "šedou". Pokud na monitoru v tiskových datech vytvoříme mírný odklon od středové osy, která představuje stupně šedi (viz CIELAB), výstup z univerzálního profilu zůstane neutrálně šedý.

Vlastní měření by bylo nejvhodnější provést dle stanovených podmínek pro krátkodobou opakovatelnost měření. Tyto podmínky požadují provést deset měření s časovým rozestupem 3 sekundy. Nicméně způsob práce s kolorimetrickou sondou v kombinaci se softwarovým RIPem WersaWorks tento způsob měření neumožňuje. Měření probíhá po pruzích skládajících se z 21 vzorků o rozměru 10x10 mm jak je vidět na obrázku (Obr. 10). Jedinou možností je změřit všech deset terčů od jednoho materiálu v sestavě za sebou.

![](_page_33_Picture_1.jpeg)

Obr. 10. Měření testovacího terče jednoho vzorku. Foto autor.

Klimatizace v místnosti s tiskovými stroji udržuje standardní teplotu 18 °C a relativní vlhkost v rozmezí 35 – 40 %. Pro potřeby měření byla teplota zvýšena na požadovaných 23  $\circ$ C.

Tisk proběhl na stroji Roland VersaArt RS-640 na defaultní režim nazvaný "Bilboard" při rozlišení 540x360 dpi, třemi průchody. Rychlost posuvu hlavy 964 cm.min<sup>-1</sup>, rychlost posuvu 30 cm.min<sup>-1</sup> (rychlosti jsou udány výrobcem stroje). Kapky dopadaly na přenosový papír nahřátý na teplotu 45 °C. Stejnou teplotou byl i papír dosušen. Stroj není vybaven ventilátory pro dosoušení proudem vzduchu.

Přenos na finální materiály byl stanoven na následující den. Čímž byla dodržena 24 hodinová technologická přestávka. Přenos probíhal na stroji německé společnosti GMC. Následující den byl stroj nastaven na teplotu 195 °C a po dosažení této teploty byly výtisky přeneseny na 9 textilních materiálů.

![](_page_34_Picture_209.jpeg)

![](_page_34_Picture_210.jpeg)

Po přenosu následovalo praní, kterým se odstranily neuchycené části barviva z povrchu textilie. Po vysušení materiálu je možné provést měření.

## **3.1.3 Měření**

Každý výtisk materiálu byl jednou přeměřen spektrofotometrem. Data byla očíslována dle pořadí a rozdělena do složek podle názvů (**Chyba! Nenalezen zdroj odkazů.**). Materiál FLEECE byl z důvodů své struktury po prvním měření vyřazen. Vysoký počet volných vláken neumožnil dosáhnout použitelných výsledků. I přes veškerou snahu optika spektrofotometru při měření přiložení potištěná vlákna odsunula a měřila barvu vnitřního nepotištěného materiálu. Data z tohoto jednoho měření nicméně budou přiložena v příloze této práce.

Po vyřazení FLEECE zůstala data pro osm textilních materiálů. Data se nejprve musela převést do evropského formátu, v opačném případě by hodnoty byly programem Statistica považovány za textové řetězce. Anglosaské země používají jako oddělovač desetinných míst tečku, kontinentální evropské země používají čárku.

K převodu byl použit Tabulkový procesor firmy Microsoft MS Excel. Data byla naimportována ve formě listů, kategorie byly pojmenovány, pro přehlednost při dalším zpracování a znovu uložena do formátu xls.

## **3.2 Vizuální zhodnocení dat**

Softwarový RIP WersaWorks nám naměřená data vizualizuje po kanálech jak je vidět na obrázku (Obr. 11), v jednoduchých grafech bez jednotek. Toto zobrazení je pro jakoukoliv analýzu dat nedostatečné. Data nelze mezi sebou porovnávat a jeho celková výška nebo šířka nemá bez jednotek a označených os žádnou vypovídající hodnotu.

![](_page_35_Figure_1.jpeg)

Obr. 11. Vizualizace kanálu C (Wersaworks)

Pro výchozí vizualizaci bylo použito tří rozměrné zobrazení v souřadné soustavě CIELAB. Toto zobrazení umožnuje vidět data v jedné soustavě, ve vzájemných polohách vůči sobě a v jednom konkrétním měřítku. Je nepravděpodobné, aby osa L\* dat u naměřených dat měla u všech kanálů stejný rozsah.

## **3.2.1 Vizualizace v prostoru CIELAB**

![](_page_36_Figure_2.jpeg)

Obr. 12. Graf CIELAB materiálu BLOCKOUT.

Pohled na první graf materiálu COOLMAX (Obr. 12), zobrazující pozici naměřených barev v osách barvového prostoru CIELAB naznačuje původ neočekávaných dat u žlutého kanálu. Z grafu je patrné, že v porovnání s kanály CMK, je rozsah složky L\* kanálu Y neúměrně menší. Z teorie víme, že pro linearizaci kanálu Y není luminiscenční složka nejvhodnější. Vyvstává nám tedy hypotéza, že Rozsah hodnot tohoto kanálu může být menší, nebo dosti podobný maximální, nebo průměrné chybě měřicího zařízení. Tuto hypotézu bude nezbytné dále potvrdit, nebo vyvrátit.

U ostatních materiálů je podobný problém. Jak je vidět na obrázku (Obr. 13) u všech materiálů je průběh podobný, což naznačuje, že zdroj problému není závislý na materiálu, ale jde spíš o vlastnost technologie, nebo náplní stroje.

![](_page_37_Figure_1.jpeg)

Obr. 13. Grafy CIELAB materiálů (zleva) COOLMAX, DOUBLE, GARDEX, LYCRA, POLYFLAG, UTEX.

U materiálu SATIN který představuje levnější náhražku saténu, se problém po vizuální stránce jeví ještě významnějším. Jak je vidět na následujícím obrázku (Obr. 14), data vykazují mnohem větší rozptyl, než u zbylých vzorků. Tato vlastnost byla pozorována pouze u tohoto materiálu a podrobněji bude rozebrána v dalších kapitolách.

![](_page_38_Figure_1.jpeg)

Obr. 14. Graf CIELAB materiálu SATIN.

## **3.2.2 Vizualizace v chromatickém diagramu Cab**

Vizualizace chromatického diagramu Cab (Obr. 15) není z pohledu řešení problému nijak přínosná, nicméně je pro operátory tiskárny důležitá z pohledu technologického. Zobrazuje chování inkoustu na materiálu se vzrůstající intenzitou. Kruh bez výplně, mírně pod středem značí barvu materiálu. Z grafu je evidentní, že při tisku pouze černou barvou (K) nebude výstup černobílý, ale spíše načervenalý. Tomu napovídá jeho orientace doprava na ose a<sup>\*</sup>. Dále je zřejmé, že s rostoucí "denzitou" se namodralost materiálu kompenzuje a při plném krytí je zcela potlačena, co ale potlačeno není, je červený odstín. Jinými slovy černá barva (k) nebude nikdy černá.

Množství získaných informací z tohoto grafu ukazuje na jeho potřebu implementace do výsledné aplikace, i když jen jako informativní graf. Jediný pohled zkušenému operátorovi napoví, co může od materiálu a použitých náplní očekávat.

![](_page_39_Figure_1.jpeg)

Obr. 15. Chromatický diagram Cab.

## **3.3 Zpracování dat**

#### **3.3.1 Ověření přesnosti sondy**

Vycházíme-li z předpokladu, že každá barva může mít své unikátní složení, které jí dává má své specifické chemické i fyzikální vlastnosti, je vhodné provést ověření přesnosti sondy pro každý barevný kanál zvlášť. Toto ověření nevychází z ověření oproti referenčnímu materiálu, ale z rozptylu naměřených hodnot identických polí na různých vzorcích. Tato hypotéza předpokládá, že se průměrné a maximální hodnoty naměřené mezi jednotlivými vzorky od sebe nebudou lišit více, než udává dokumentace měřicího zařízení.

Při tomto rozboru bylo nezbytné dodržet postup výpočtu odpovídající  $\Delta E_{94}$ , ve kterém byly parametry zařízení popsány. Vezmeme-li v úvahu počet vzorků, jejich hodnot a počet měření výsledkem je 58 320 hodnot:

$$
N = V(k, n) * n_{hodnot} * n_{material\hat{\mu}}
$$
 (17.1)

$$
N = \frac{10!}{(10-2)!} * 81 * 8 = 58320.
$$
 (17.2)

Pro výpočty se jako nejvhodnější jeví tabulkový kalkulátor.

U Kanálu C (**Chyba! Nenalezen zdroj odkazů.**) je z výsledků patrné, že se ani jeden materiál nenachází v rozsazích stanovených v dokumentaci. U materiálu Double je maximální hodnota více než trojnásobná, oproti hodnotám uvedeným v dokumentaci.

|                 | N platných | Průměr   | <b>Minimum</b> | <b>Maximum</b> | Sm. odch. |
|-----------------|------------|----------|----------------|----------------|-----------|
| <b>BLOCKOUT</b> | 21         | 0,805848 | 0,160913       | 1,754131       | 0,428180  |
| <b>COOLMAX</b>  | 21         | 0,880959 | 0.094920       | 1,777389       | 0,361305  |
| <b>DOUBLE</b>   | 21         | 1,121736 | 0.137479       | 3,200795       | 0,796482  |
| <b>LYCRA</b>    | 21         | 0,516202 | 0,037456       | 1,584139       | 0,463429  |
| <b>SATIN</b>    | 21         | 0,615536 | 0.174064       | 1,800163       | 0,371100  |
| <b>GARDEX</b>   | 21         | 0,629304 | 0,130681       | 2,609403       | 0,642641  |
| <b>UTEX</b>     | 21         | 0,601142 | 0,081198       | 1,502000       | 0,394024  |
| <b>POLYFLAG</b> | 21         | 0,586428 | 0.141276       | 1,396625       | 0.334073  |

Tab. 3. Popisné statistiky ΔE94 všech materiálů u kanálu C.

U kanálu M (**Chyba! Nenalezen zdroj odkazů.**) je situace obdobná materiál Double zde opět vykazuje extrémní hodnoty. Žádný materiál se nenachází v rozmezí stanovené výrobcem zařízení jak v průměrných tak v maximálních hodnotách.

|                 | N platných | Průměr   | <b>Minimum</b> | <b>Maximum</b> | Sm. odch. |
|-----------------|------------|----------|----------------|----------------|-----------|
| <b>BLOCKOUT</b> | 21         | 0.654771 | 0.096575       | 1,788645       | 0.529868  |
| <b>COOLMAX</b>  | 21         | 1,436474 | 0,232133       | 3,236649       | 0,923184  |
| <b>DOUBLE</b>   | 21         | 1,890933 | 0,312785       | 6,056915       | 1,529018  |
| <b>LYCRA</b>    | 21         | 0,799152 | 0.116820       | 2,293701       | 0,626831  |
| <b>SATIN</b>    | 21         | 1,739568 | 0,219962       | 4,119810       | 1,097744  |
| <b>GARDEX</b>   | 21         | 0,636216 | 0,220611       | 1,730686       | 0,450292  |
| <b>UTEX</b>     | 21         | 0,587758 | 0,068680       | 1,643609       | 0,443155  |
| <b>POLYFLAG</b> | 21         | 0,761624 | 0,090870       | 2,386262       | 0,602604  |

Tab. 4. Popisné statistiky ΔE94 všech materiálů u kanálu M.

Kanál Y (**Chyba! Nenalezen zdroj odkazů.**) vykazuje extrém, který podle tabulky neshody dvou barev popsané v teorii dvojnásobně překračuje hraniční hodnotu pro akceptovatelnost rozdílu.

Tab. 5. Popisné statistiky ΔE94 všech materiálů u kanálu M.

|                 | N platných | Průměr   | <b>Minimum</b> | <b>Maximum</b> | Sm. odch. |
|-----------------|------------|----------|----------------|----------------|-----------|
| <b>BLOCKOUT</b> | 21         | 1,199830 | 0,357479       | 2,60779        | 0.645086  |
| <b>COOLMAX</b>  | 21         | 1,392632 | 0.092928       | 3,91232        | 1,022465  |
| <b>DOUBLE</b>   | 21         | 2,374080 | 0,256625       | 5,65478        | 1,742514  |
| <b>LYCRA</b>    | 21         | 0,707686 | 0.100586       | 1,62128        | 0.430327  |
| <b>SATIN</b>    | 21         | 6,587603 | 0,616696       | 11,58548       | 3,558034  |
| <b>GARDEX</b>   | 21         | 3,847999 | 0,388455       | 6,33828        | 1,727042  |
| <b>UTEX</b>     | 21         | 0,866438 | 0,198988       | 2,55138        | 0,710783  |
| <b>POLYFLAG</b> | 21         | 1,056555 | 0.106063       | 3,02562        | 0.956050  |

U posledního kanálu K (**Chyba! Nenalezen zdroj odkazů.**), můžeme poprvé u většiny materiálů konstatovat, že se pohybují v rozmezí stanoveném výrobcem spektrofotometru. Maximální hodnoty u žádného z materiálů nepřesahují maximální hodnotu  $\Delta E_{94} = 1$ . Kromě materiálů UTEX a POLYFLAG se všechny materiály drží v rozmezí stanovené výrobcem i co se týká průměrných hodnot.

|                 | N platných | Průměr   | <b>Minimum</b> | <b>Maximum</b> | Sm. odch. |
|-----------------|------------|----------|----------------|----------------|-----------|
| <b>BLOCKOUT</b> | 21         | 0,292188 | 0.098674       | 0.549304       | 0.124398  |
| <b>COOLMAX</b>  | 21         | 0,391241 | 0,174480       | 0,546651       | 0.104514  |
| <b>DOUBLE</b>   | 21         | 0,351125 | 0.119047       | 0.602704       | 0.131210  |
| <b>LYCRA</b>    | 21         | 0,289353 | 0.055509       | 0.593844       | 0.159339  |
| <b>SATIN</b>    | 21         | 0,394005 | 0.193330       | 0.632506       | 0.128630  |
| <b>GARDEX</b>   | 21         | 0,221913 | 0.048082       | 0.525857       | 0.127655  |
| <b>UTEX</b>     | 21         | 0,400123 | 0.115675       | 0,689195       | 0,169371  |
| <b>POLYFLAG</b> | 21         | 0,428306 | 0.168112       | 0.922195       | 0.194812  |

Tab. 6. Popisné statistiky ΔE94 všech materiálů u kanálu K.

## **3.3.2 Vliv různé orientace měřicího terče**

Z důvodů natočení první poloviny vzorků, tedy vzorků 1 až 5, oproti vzorkům 6 a 7, je vhodné provést porovnání rozdílů hodnot mezi uměle vytvořenými skupinami. Rozdíl bude nejlépe pozorovatelný u materiálu a kanálu, který dosahuje největších extrémů. Jako nejvhodnější adept se nabízí materiál SATIN a jeho kanál Y. Porovnáme tedy rozdíly dvou po sobě jdoucích stejně orientovaných měřeních a rozdíly ve dvou o 90° otočených měřeních.

**N platných Průměr Minimum Maximum Sm. odch.**  $C (1-2)$  | 21 | 0,398576 | 0,048888 | 0,927401 | 0,258316  $C (1-6)$  | 21 | 0,818075 | 0,084854 | 2,048155 | 0,511758 M(1-2) | 21 | 0,956885 | 0,201150 | 2,125091 | 0,580846 M(1-6) | 21 | 2,021107 | 0,313920 | 4,088310 | 1,108448 Y (1-2) 21 5,136079 0,487470 10,58814 3,108228 Y (1-6) 21 1,610449 0,116456 5,17237 1,282724

Tab. 7. Popisné statistiky ΔE94 u materiálu SATIN

Kanály C a M vykazují výrazný vliv natočení vytištěného vzorku na přesnost měření. Kanál K se zdá být k této manipulaci zcela netečný. Kanál Y vykazuje zcela opačné vlastnosti, nicméně v extrémních hodnotách.

K (1-2) | 21 | 0,415102 | 0,205501 | 0,752385 | 0,151696 K (1-6) | 21 | 0,316607 | 0,136562 | 0,683366 | 0,146077

## **3.3.3 Možnosti transformace osy b\* na osu L\* u kanálu Y**

V teorii je uvedena nevhodnost osy L\* jako zdroje pro linearizaci kanálu Y. Předchozí měření a statistiky ukazují, že v případě sublimační technologie se tato vlastnost naplno projevuje. V této kapitole byl proveden pokus o nahrazení osy b\* osou L\* . Výsledkem bude, že program WersaWorks, ale i jiné sw RIPy budou zobrazovat výsledky v nesprávných barvách. Je třeba vzít v úvahu, že se jedná pouze o vizualizaci. Výsledná barevnost je záležitostí výstupního profilu, který není předmětem této práce. Pokud vezmeme v úvahu pravidla při tvorbě modelu fyzického zařízení a linearizace tímto modelem bezesporu je, pro co nepřesnější simulaci použijeme nejvýraznější parametry, které zařízení charakterizují a ty nejméně významné vypustíme.

## **3.3.4 Významnost vybraných os L\* a b\***

Následující data ukazují porovnání významnosti osy L\* a b\* kanálu Y a osy L\* kanálu M. Kanál L je zde brán jako referenční bod pro porovnání rozsahů. Pro toto měření byly použity průměrné hodnoty jednotlivých měření, tedy první krok, který operátor zvolí při vícenásobné linearizaci. Rozsah osy L\* kanálu Y (**Chyba! Nenalezen zdroj odkazů.**) se nachází v průměrném rozsahu spektrofotometru, z čehož vyplívá, že tyto hodnoty se v celém růstu nacházejí v rozmezí daném přesností přístroje a pro potřeby linearizace jsou naprosto nepoužitelné.

|              | N platných | <b>Minimum</b> | Maximum  | Rozpětí  | Sm. odch. |
|--------------|------------|----------------|----------|----------|-----------|
| $100 - p$ ML | 21         | 0.000000       | 39.73322 | 39.73322 | 10.50911  |
| n YB         | 21         | 0.000000       | 83.35200 | 83.35200 | 21.89735  |
| 100 - p YL   | 21         | 0.000000       | 3.44589  | 3.44589  | 1.07874   |

Tab. 8. Významnost os L\* a b\* kanálu Y a osy L\* kanálu M.

Vizualizace (Obr. 16) naproti tomu ukazuje, že osa b\* svým rozsahem překonává referenční kanál více než dvojnásobně.

![](_page_43_Figure_1.jpeg)

Obr. 16. Významnost os L\* a b\* kanálu Y a osy L\* kanálu M.

Osa b\* by měla být v optimálním případě kladná v celém svém průběhu. Vliv zabarvení materiálů a charakteristika náplní však může způsobit, že její počátek se nachází v záporné části osy. Pro konverzi je nutné osu b\* invertovat, neboť má obrácený průběh a provést posun o její případnou zápornou složku.

## **4 NÁVRH APLIKACE**

Tato kapitola se zabývá návrhem samotné aplikace pro práci s linearizacemi a její strukturou. Je zde uveden souhrn požadavků na funkcionalitu, návrhy UI a nástin postupů při řešení problémů. Jednotlivé zde navržené aplikační části budou popsány a v poslední kapitole implementovány do výsledné aplikace.

## **4.1 Požadavky na aplikaci**

Pro vytvoření použitelné aplikace je nezbytné nadefinovat definovat seznam požadavků, kterým se bude vývoj aplikace dále řídit. Tento seznam slouží jako osnova pro navrhování jednotlivých komponent a logiky celé aplikace. Umožnuje jasně definovat nejen rámec, ve kterém aplikace bude pracovat. Ale také podpůrné prostředky, které bude ke svému běhu vyžadovat a způsob, jakým bude vyvíjena. Samotný vývoj bude probíhat v prostředí Microsoft Visual Studio 2015.

#### **4.1.1 Přehled nefunkčních požadavků**

Aplikace musí být schopná použitelnosti v provozu, pro který je navrhována. Musí svými požadavky a nároky odpovídat již stávajícímu vybavení a zároveň si zachovat určitou míru univerzálnosti. Svými nároky a požadavky nemůže přesahovat standardní vybavení běžné tiskárny a jejích softwarových prostředků. Většina sw RIPů běží v prostředí Windows. Na platformách Mac dochází spíše k přípravám grafiky jako takové, než přímo k tisku.

Prvním nefunkčním požadavkem, jak vyplívá z předchozího odstavce, bude operační systém MS Windows v aktuálně stále ještě podporované verzi 7. Výhodou zachování stejné platformy jakou obývají sw RIPy je souběžnost na jediném PC. Mezi aplikacemi tedy bude možno přepínat, nebude nutné používat jiné PC, nebo spouštět jiný operační systém.

Jako prostředí pro běh aplikace se nabízí "NET Framework". Tato rozsáhlá softwarová platforma je určená pro vývoj mnoha druhů různých aplikací. Pro aplikaci v okně se jedná o jednu z nejlepších voleb. Umožňuje programovat v několika jazycích (např. C#, F#, J# VB). Všechny tyto jazyky se při spuštění se překládají do samotného běhového prostředí (CLR). Obrovská škála funkcí a knihoven zajistí při vývoji orientaci potřebné výpočty, nebo operace a odpadá potřeba návrhu vlastních vizuálních prvků. [28; 29]

Vlastní aplikace bude napsána v programovacím jazyku C# s využitím knihoven System. Windows. Form, které jsou určené pro vývoj aplikací v "Oknech", tedy v grafickém uživatelském rozhraní MS Windows. Databáze nebývají standardním vybavením malých tiskárenských provozů. Aplikace tohoto zaměření a rozsahu nemá v úmyslu suplovat informační systém a proto ji k běhu aplikace nebude zapotřebí.

## **4.1.2 Přehled funkčních požadavků**

## **Workspace**

- Aplikace musí pracovat v jasně definovaném pracovním prostředí. Toto prostředí si musí uchovávat informaci o vnějších vazbách. Konkrétně se jedná o vazbu na zařízení, na kterém jsou linearizace vytvářeny a materiál, pro který je zpracovávána. Toto prostředí ponese název "Workspace".
- Toto prostředí by dále mělo být společnou kolekcí pro všechny linearizace vytvořené na stejném stroji a materiálu a musí nějakým způsobem archivovat výsledky operací s linearizacemi.
- Prostředí by mělo vytvářet mezi linearizacemi vazby a umožnit uchovávat celkový přehled.

## **Linearizace**

- Aplikace musí být schopna zobrazit jednu nebo více linearizací ve společném kontextu aby uživatel mohl vizuálně porovnávat průběhy jejich hodnot a vyhodnocovat chyby či odchylky. Pokud je pro tento požadavek nezbytná manipulace s rozsahy os, přiblížení, nebo oddálení dat, aplikace musí tyto prvky obsahovat.
- Aplikace v žádném případě nesmí měnit, či jinak modifikovat hodnoty z načtených linearizací. Pro výsledky různých operací je nutné vytvořit linearizaci novou. Původní data (naměřená) musejí zůstat vždy zachována.

## **Výpočty a modifikace**

- Aplikace musí být obsahovat metody a prvky pro výpočet odchylky ΔE dle všech metod specifikovaných v teorii. Uživatel musí mít možnost mezi těmito metodami volit a v případě volitelných parametrů, mít možnost tyto parametry zadat.
- Aplikace musí být schopna provést transformaci osy b\* na L\* na kterémkoliv kanále, aby byla zajištěna možnost přizpůsobení aplikace budoucím poznatkům v oboru.

## **Práce se soubory**

- Aplikace musí být vybavena standardními ovládacími prvky pro manipulaci se soubory.

- Aplikace by měla být schopna manipulovat s daty na disku bez nutnosti čekání na výsledek této operace (práce na pozadí).
- Aplikace by měla v pravidelných intervalech provést zálohu právě rozpracované práce, aby bylo možné v případě pádu, nebo výpadku napájení obnovit rozdělanou práci. Tato operace by neměla, uživatele omezovat při práci s aplikací.
- Aplikace by měla při svém ukončení mít možnost uložit rozdělanou práci.

## **4.2 Scénáře a Diagramy užití**

Diagramy užití pomohou určit rozsah aplikace a představí uživatelské rozhraní tak, jak k němu bude přistupovat uživatel. Určí mechanismy a operace, které budou po aplikaci požadovány a jednotlivé kroky vedoucí k dosažení požadovaného cíle. Tyto informace budou výchozím prvkem při tvorbě designu aplikace a zajistí, aby plnila očekávanou funkci.

## **4.2.1 Vytvoření nové linearizace**

![](_page_46_Figure_7.jpeg)

Obr. 17. Use Case Diagram – Linearizace

Uživatel spustí aplikaci a chce založit vytvořit linearizaci optimalizací několika měření, která právě dokončil. Spustí aplikaci a založí nové workspace, při jehož vytvoření zadá požadované parametry, které specifikuji pro jaký stroj a materiál tyto linearizace vytvořil.

Následné vloží svá měření a zhodnotí výstupy. Poté vybere jednu z metod optimalizace a vytvoří novou linerarizaci, kterou vyexportuje mimo aplikaci. Workspace poté uloží na disk, zavře a ukončí aplikaci.

#### **4.2.2 Postup relinearizace**

![](_page_47_Figure_3.jpeg)

Obr. 18. Use Case diagram – Relinearizace

Uživatel spustí aplikaci a chce provést relinearizaci optimalizací několika měření a ty porovnat s měřeními předchozími. Otevře Workspace, které odpovídá stroji a materiálu, který se snaží relinearizovat. Následné vloží svá měření a zhodnotí výstupy. Pokud se mu relinearizace bude zdát jako dostatečným řešením, vybere jednu z metod optimalizace a vytvoří novou linerarizaci, kterou vyexportuje mimo aplikaci. Workspace poté uloží na disk, zavře a ukončí aplikaci.

## **4.3 Struktura**

Struktura aplikace bude vycházet z osvědčeného modelu programování aplikací pro MS Windows. Hlavní vlákno po svém spuštění vytvoří vlastní okno aplikace, tedy potomka System.windows.Form, ve které budou zapouzdřeny všechny třídy a metody nezbytné pro správnou funkčnost. Následující kapitoly popíší jednotlivé části a jejich úlohy.

#### **4.3.1 Třída Workspace**

Instance třídy *workspace* bude vznikat a zanikat v závislosti na vytvoření, nebo ukončení pracovního prostředí. Bude disponovat metodami pro vytvoření vlastní instance na základě uživatelem zadaných dat, nebo dat získaných deserializací uložené instance na disku. Také bude schopná se na disk uložit a svou činnost v případě potřeby ukončit aby uvolnila prostředky pro jinou instanci.

![](_page_48_Figure_3.jpeg)

Obr. 19. Návrhy tříd *Workspace*, *Metadata* a *WorspaceIO*

Třída *Workspace* bude ke své činnosti vyžadovat třídu *Metadata*, která bude uchovávat informace o tiskárně a materiálu a bude se serializovat souběžně s třídou *Workspace*. Třída *Metadata* bude při vytváření tyto informace vyžadovat a po dobu své existence je neumožní změnit, stejně jako workspace neumožní změnu třídy *Metadata*. Tato uzavřenost zaručí, že data v pracovním prostředí budou vždy ve vztahu k jednomu stroji a materiálu.

Třída *WorkspaceIO* implementuje interface *IFileIO*, což je interface definující metody pro komunikaci s uložištěm. Obsahuje pouze metodu *onDoWork()*, sloužící ke správnému určení, která data kam zapsat. O ostatní se stará děděná třída *BaseFileIO,* která obsahuje metody pro manipulaci se soubory a práci s nimi. Ke své funkci potřebuje třídu *Container*, která zapouzdřuje a strukturalizuje data před zápisem na úložiště.

## **4.3.2 Trída Linearization**

![](_page_49_Figure_3.jpeg)

Obr. 20. Návrhy tříd *Linearization*, *Chanel*, *Lab* a *LinearizationIO*

Instance třídy *Linearization* slouží k uchování právě jedné linearizace. Tato třída je nejdůležitějším prvkem aplikace. Rozděluje linearizaci na a její data na tři části. Nejmenším prvkem je třída *Lab.* Tato třída v sobě uchovává hodnoty právě jednoho měření, jednoho konkrétního pole na linearizačním terči. K uchování slouží interní slovník a pro přístup existují vlastnosti pojmenované podle os *CIELAB L, A* a *B* (Obr. 20). Tyto instance jsou seskupeny do třídy *Chanel*, která zde reprezentuje jednu konkrétní naměřenou barvu. Třídy *Chanel* jsou posléze seskupeny do jedné třídy *Linearization*.

Třída *LinearizationIO*, stejně jako její sesterská třída *WorkspaceIO* implementuje interface *IFileIO* a popisuje způsob jak linearizaci zapsat na disk prostřednictvím metody *On-DoWork()*. Tato třída také bude dědit *BaseFileIO*. Tento postup zajišťuje znovu použitelnost kódu pro další formáty linearizací, nebo souborů, které by aplikace při svém dalším vývoji mohla požadovat.

## **4.3.3 Interface IDelta**

Interface *IDelta* implementuje jedinou public metodu a tou je *calculate()*. Tato metoda má za úkol provést výpočet ΔE metodou, nebo standardem který si uživatel zvolí.

![](_page_50_Figure_4.jpeg)

Obr. 21. Interface *IDelta* a jím implementované třídy.

Tento interface implementují čtyři třídy zastupující metody výpočtu ΔE *CIE1976*, *CIE1994*, *CIE2000* a *CMC*. Vstupními parametry zde jsou instance třídy *Lab* (minimálně dvě) ve formě listu a výstupem je proměnná typu double, která reprezentuje výsledné ΔE.

## **5 IMPLEMENTACE**

K samotné implementaci kódu podle návrhu bylo použito několik nástrojů. Na prvním místě Microsoft Visual Studio 2015, dále Software Ideas Modeler ver. 9 a v neposlední řadě také Notepad Ex++, pro editaci souborů mimo jazyk C#. Pro klíčové části kódu byly vytvořeny Unit testy, které slouží jako dokumentace kódu. Každý test přesně krok za krokem popisuje, jak která třída pracuje a co ke své práci potřebuje. Všechny třídy jsou programovány proti rozhraní, nikoliv proti třídě, Tato metoda programování umožňuje pozdější implementaci nový prvků a funkcionalit bez složitých úprav stávajícího kódu.

## **5.1 Vzhled aplikace**

Vzhled aplikace byl navržen v programu Microsoft Visual Studio 2015, konkrétně v jeho části nazvané designer. Toto IDE (vývojové prostředí) umožnuje navrhovat vzhled aplikací přesně tak, jak budou vypadat v okně po jejich spuštění. Pro přehlednost a orientaci v kódu byli jednotlivé části navrženy odděleně a nakonec zkompletovány do sebe.

## **5.1.1 Okno aplikace**

Vlastní okno aplikace bylo navrženo jako standardní pracovní okno známé z většiny aplikací.

![](_page_51_Picture_7.jpeg)

Obr. 22. Design hlavního okna aplikace

*Horní kontextové menu* obsahuje nástroje pro práci se soubory a složkami, nápovědou a nastavením aplikace. Dolní část obsahuje *status bar*, který informuje o právě prováděných operacích na pozadí. Hlavní část okna je rozdělena na levou, která obsahuje prvky související s Workspace a pravou, která umožňuje práci s vybranou linearizací, nebo skupinou linearizací. V okně Linearizací jsou v horní části záložky, které umožnují zvolit souhrn, nebo jednotlivé kanály k zobrazení.

## **5.1.2 Panel barevného kanálu**

Pro pohled na jeden kanál bylo zvoleno zobrazení s grafem na levé straně a hodnotami s nástroji na pravé. Uživatelské rozhraní je interaktivní a ihned reaguje na všechny změny učiněné uživatelem (Obr. 23).

![](_page_52_Figure_4.jpeg)

Obr. 23. Design zobrazení jednoho barevného kanálů

K vizuálnímu zobrazení dat byla použita nativní komponenta z kolekce *System.Windows.Forms* s názvem *DataVisualization.Charting*, která je schopná zobrazit požadovaná data ve formě grafu. Nástroje pro ovládání jsou kombinací prvků typu *RadioButton* a *Button*. Oba tyto prvky jsou zachytávány eventem *OnClick()*. Ve kterém je implementován obslužný kód. Více v kapitole 5.1.3.

### **5.1.3 Panel souhrnu**

Tento panel se implementuje jako záložka (tab) do hlavního okna a jeho obsah se pomocí metody *redraw()* aktualizuje podle aktuálně vybrané linearizace nebo skupiny linearizací.

![](_page_53_Picture_3.jpeg)

Obr. 24. Design panelu Summary.

V jeho levé části je vykreslena kostra Cab chromatického diagramu pro posouzení vlastností materiálu na konkrétním stroji. K vykreslení slouží kompomnenta *DataVisualization.Charting* , která vizualizuje proměnné z třídy *Lab*. Ta samá instance třídy je použita i pro tabulku v pravé části, kde jsou vypsána všechna data obsažená v grafu. Komponenta je interaktivní. Kliknutím na data se zvýrazní příslušný bod v grafu.

## **5.2 Implementace pomocných komponent**

Program je pro efektivnější práci psán jako více vláknový (tzv. multithreaded). Některé operace, které přímo nevyžadují zásah, ani pozornost uživatele se provádějí na pozadí běhu aplikace a uživatel je informován o jejich průběhu prostřednictvím stavové lišty. Nicméně v dnešní době je např. zápis na disky tak rychlý, že uživatel většinou činnost tohoto vlákna ani nepostřehne.

## **5.2.1 Čtení a zápis souborů**

Pro vstupní a výstupní operace se zápisem na disk (dále jen IO) byla zvolena komponenta z balíku *System.ComponentModel* s názvem *BackgroundWorker*. Tato komponenta nebyla přímo implementována, ale poděděna třídou *BaseFileIO*. Princip této třídy spočívá ve čtení a zápisu dat po vhodně zvolených blocích, nebo v případě linearizací po souborech. (třída dokáže načíst všechny linearizací v podstatě na jedno kliknutí) Klíčovými prvky jsou tyto metody:

*abstract OnDoWork()* Klíčové slovo abstract v názvu metody specifikuje, že implementace této metody je na potomkovi. Jednoduše to deklaruje, že třída pro svou práci (konkrétně, aby věděla co kam a jak ukládat) vyžaduje, aby byla děděna a tato metoda implementována. Příklad dvou rozdílných implementací vidíme na obrázku (Obr. 25). Zatím co třída *LinearizationIO* ve své implementaci metody postupně načítá a zapisuje jednu linearizací za druhou jako text (formát \*.csv), třída *WorkspaceIO*, která zapisuje a čte celé Workspace, čte data binárně po jasně definovaných blocích. Workspace může obsahovat až desítky linearizací, z tohoto důvodu se předpokládá, že bude mnohem obsáhlejší.

![](_page_54_Figure_4.jpeg)

Obr. 25. Implementace *OnDoWork()* v třídách *LinearizationIO* (vlevo) a *WorspaceIO*. Obě Implementace hlásí průběh zápisu nebo čtení při každém cyklu pomocí metody *ReportProgres()* a po dokončení vrací výsledek své práce metodě *RunWorkerCompleted()*. Tyto metody neběží v separátním vlákně, ale ve vlastním okně, mohou tedy buď zobrazit průběh, nebo předat (zpracovat) výsledky vlákna, které na pozadí ukončilo svou činnost.

#### **5.2.2 Autosave**

Implementace automatického ukládání využívá rutiny obsažené v knihovně *System.Timers*. Opět jako v předchozí kapitole se využívá procesu běžícího na pozadí aplikace. Jeho jedinou úlohou je v přesně stanovených intervalech vyvolat událost *OnAutoSaveEvent()* která provede automatické uložení souboru. Stejná událost je i manuálně vyvolána při ukončení aplikace v události *OnWindowExit()*. Obě tyto události inicializují instanci třídy *WorkspaceIO*, která provede uložení současného stavu Workspace na disk.

```
1 reference
private static void OnAutoSaveEvent(Object source, ElapsedEventArgs e)
€
    staticThis.autoSave.Stop();
    if (staticThis.workSpace != null)
    ₹
        staticThis.workspaceAutosave();
    Ņ
    staticThis.autoSave.Start();
X
```
#### Obr. 26. Implementace eventu *OnAutoSaveEvent()*

Jak je z ukázky implementace patrné (Obr. 26) je nezbytné před započetím jakékoliv činnosti nejprve samotný *timer* pozastavit, aby nedošlo k znovu vyvolání události, ve chvíli, kdy předešlá událost ještě neskončila.

### **5.2.3 Fronta IFileIO**

Komponenty v předchozích dvou kapitolách, už z principu své činnosti, která je zápis a čtení dat z disku vykazují konkurenční chování. Operační systém neumožnuje přístup k souboru, který je otevřen jinou aplikací (vláknem) a ve chvíli, kdy se pokusíme například uložit soubor, který už je ukládán například pomocí funkce automatického ukládání, může dojít k výjimce. Aplikace sice s touto možností počítá a uživatele by upozornila, nicméně také obsahuje kód, který tento stav v podstatě vylučuje. Základní premisou tohoto kódu je, že v jeden čas probíhá pouze jedna IO operace.

Aplikace má přímo v instanci okna implementaci generické fronty *Queue*, akceptující do svého pořadí jakoukoliv instanci, která implementuje rozhraní *IFileIO* (viz předchozí kapitoly). K obsluze této fronty slouží metoda *BackroundRunner()* (Obr. 27).

```
7 references
private void BackroundRunner(bool end = false)
₹
    //ukončí aktuální a zavolá sám sebe
    if (BackroundRunnerState && end)
    €
        BackroundRunnerState = false;
        BackroundRunner();
    Я
    //pokud nejede spustí další vlákno
    if (!end && !BackroundRunnerState && workSpaceQueue.Count > 0)
    Ł
        BackroundRunnerState = true;
        IFileIO start = workSpaceQueue.Dequeue();
        start.RunWorkerCompleted += new RunWorkerCompletedEventHandler(RunWorkerCompleted);
        start.ProgressChanged += new ProgressChangedEventHandler(ProgressChanged);
        start.RunWorkerAsync();
    \mathcal{Y}<sup>1</sup>
```
Obr. 27. Implementace metody *BackroundRunner()*

Každé IO vlákno po skončení své činnosti zavolá metodu *RunWorkerCompleted()*. Tato metoda ve svém těle zavolá metodu BackroudRunner() s parametrem "TRUE". Vyvolaná metoda *BackroudRunner*() s tímto parametrem ví, že právě prováděné vlákno ukončilo svou činnost, změní svůj stav a zavolá znovu sama sebe (rekurze), aby spustila další vlákno ve frontě (pokud je nějaké k dispozici). První zavolání metody *BackroundRunner*() musí inicializovat událost, která uložení nebo načtení dat vyžaduje. V případě, že ve chvíli požadavku na IO již nějaké vlákno běží. *BackroundRunner*() požadavek ignoruje a čeká, až je znovu zavolán událostí vyvolanou po skončení právě probíhajícího vlákna. Tento jednoduchý mechanismus zabezpečí, že se v jeden okamžik provádí pouze jedna IO operace.

## **ZÁVĚR**

Cílem této diplomové práce byl sběr spektrofotometrických dat, jejich následná analýza a navržení vhodných metod pro optimalizaci kalibrace výstupních zařízení v prostředí digitálního tisku. Důvodem jejího vzniku byly závažné technologické problémy při tvorbě výstupních ICC profilů právě pro potřeby digitálních tiskových strojů a jiných výstupních zařízení s výstupem CMYK a také s ohledem na technologii sublimace těchto barev na textilní materiály.

Rozbor naměřených dat odhalil četné nedostatky v rozlišovací schopnosti měřicího zařízení, které se ukázalo v rámci výrobcem stanovených parametrů za nedostatečné. Dále bylo zjištěno, že toto zařízení na některých vzorcích vykazuje i několikanásobně větší rozptyl naměřených dat, než je rámec daný průměrnou a maximální odchylkou stanovenou v dokumentaci jeho výrobcem. Proto se pro výše popsané technologie tisku a především pro sublimační tisk doporučuje používat zařízení schopné tyto tolerance dodržovat i na textilních materiálech.

Při kontrole měřicího zařízení bylo zjištěno, že rozsah dat naměřených pro žlutý kanál (Y), konkrétně data pro osu L\* barvového prostoru CIELAB, je menší než rozlišovací schopnost měřicího zařízení. Tato vlastnost pomohla odhalit nepředvídatelné výsledky při měření tohoto barvového kanálu. Po dalších analýzách je označena jako hlavní příčina.

Dále byla zjištěna závislost velikosti chyby na použité přímé barvě a nutnost přistupovat k optimalizaci každého kanálu individuálně. Možnost provádět optimalizaci linearizace jako celku, tedy všechny kanály stejnou metodou, se ukázala jako nevhodná. Naopak z teorie a z výsledků statistických analýz se jako nejvhodnější jeví metoda postupných úprav. Problém, stojící na počátku vzniku této diplomové práce, má dle této metody řešení ve dvou krocích. Prvním krokem je zprůměrování hodnot CIELAB naměřených linearizací pro každý kanál a následná transformace osy b\* , na osu L\* u barvového kanálu Y. U dalších kanálů není potřeba transformaci provádět, naopak se jeví jako kontraproduktivní. Uvedený postup zcela odstraňuje problém s rozsahem osy L\* , následně umožňuje stejným způsobem provádět relinearizaci a to až do doby, než rozdíl mezi výslednými linearizacemi u některého z kanálů překročí meze stanovené tabulkou stupňů neshody dvou vzorků barev, která je součástí této práce.

Hlavním výstupem této práce je nicméně aplikace, kterou můžeme popsat jako editor linearizací. Tato aplikace je schopna provádět vizualizaci dat jak přímo v tabulce, tak pomocí grafů a disponuje nástroji pro odhalení některých problémů, které jsou standardně dostupnými nástroji obtížně odhalitelné. Aplikace si neklade za cíl konkurovat profesionálním analytickým nástrojů, ale pouze umožnit obsluze digitálních tiskových strojů, které linearizaci provádějí včas odhalit možné chyby nebo nežádoucí vlastnosti materiálů či technologií. Byla vytvořena tak, aby bez vážnějšího nároku na hardware nebo software, mohla být využita ve stávajících provozech a dokázala plnit svou funkci.

Její hlavní předností je možnost pracovat s více linearizacemi a vytvářet z naměřených hodnot průměry nebo mediány. Dále je schopna provádět transformace os tak, aby byla vždy zohledněna nejvýraznější složka konkrétního barvového kanálu, jejíž změny budou při postupné degradaci vybavení nebo náplní či jejich výměně nejvíce patrné.

Optimalizační funkce aplikace, které vždy, když jsou zavolány, vytvářejí nové soubory linearizace, umožňují jejich přehlednou archivaci, možnost porovnávat každý krok s předchozím stavem a vždy zachovávají původní naměřené hodnoty. Naproti tomu neumožnují manuální zásah do hodnot, aby nedocházelo k ovlivňování výsledků uživatelem a tím i k celkovému znemožnění relinearizačního procesu.

Návod k použití by měl být dostupný pro každou vyvinutou aplikaci, která ho svou robustností vyžaduje. Z tohoto důvodu byl k aplikaci napsán uživatelský manuál, který uživatele provede jak instalací, tak ovládáním aplikace. Pro zvládnutí nejčastějších problémů a postupů je k dispozici technologický manuál, který ve formě průvodce nabídne řešení.

Pro budoucí vývoj je z pohledu aplikace rozhodujícím faktorem, že byla napsána s maximálním využitím metod programování oproti rozhraní. Tato vlastnost jí do budoucna dává velký potenciál pro rozšiřování, nejen co se týče nových postupů a optimalizačních metod, ale také je bez zásadnějších změn v kódu možné přidávat nové formáty souborů obsahujících linearizace a dokonce i v různých barvových prostorech.

## **SEZNAM POUŽITÉ LITERATURY**

- [1] DVOŘÁKOVÁ, Zdenka. *DTP a předtisková příprava: kompletní průvodce od grafického návrhu po profesionální tisk*. Vyd. 1. Brno: Computer Press, 2008, 288 s. ISBN 9788025118818. Dostupné také z: http://toc.nkp.cz/NKC/200807/contents/nkc20081810632\_1.pdf
- [2] VIKOVÁ, Martina. *Kolorimetrie funkčních barviv* [online]. In: . Technická universita v Liberci, 2009, s. 120 [cit. 2017-04-21].
- [3] VLK, Michal. *Základy měření barevnosti*. Vyd. 1. Liberec: Technická univerzita, 1995. ISBN 8070831626.
- [4] VIK, Michal a Martina VIKOVÁ. Odchylky od platnosti Grassmanových zákonů. *Světlo: časopis pro světelnou techniku a osvětlování*. Praha: FCC Public s. r. o., 2011, **2011**(1), 3. ISSN 12120812.
- [5] WYSZECKI, Günter. a W. STILES. *Color science: concepts and methods, quantitative data, and formulae*. Wiley classics library ed. New York: John Wiley & Sons, 2000. ISBN 9780471399186.
- [6] Printing In Color RGB and CMYK. *Universal Art and Technology Lab* [online]. Mississippi, USA: Mississippi State University, b.r. [cit. 2017-04-20]. Dostupné z: http://caad.msstate.edu/wpmu/universalarttechlab/printing-in-color-rgb-and-cmyk/
- [7] The Color Guide and Glossary. In: *I1Publish Pro 2 Documentation* [online]. U.S.A: x-rite, 2004, s. 52 [cit. 2017-04-26].
- [8] A Guide to Understanding Color Communication. In: *I1Publish Pro 2 Documentation* [online]. U.S.A: x-rite, 2007, s. 26 [cit. 2017-04-26].
- [9] SHEVELL, Steven. *The science of color*. 2nd ed. United States: Optical Society of America, 2003. ISBN 0444512519.
- [10] FERNANDEZ-MALOIGNE, Christine. *Advanced Color Image Processing and Analysis*. Ilustrované vydání. NY, USA: Springer Science & Business Media, 2012. ISBN 1441961909, 9781441961907.
- [11] SHARMA, Grausrav a Raja BALA. *Digital Color Imaging Handbook: Electrical Engineering & Applied Signal Processing Series*. Ilustrované vidání. England: CRC Press, 2002, 816 s. ISBN 1420041487.
- [12] *Color Differences & Tolerances: Commercial Color Acceptability* [online]. In: . USA: Datacolor, 2013, s. 3 [cit. 2017-04-27].
- [13] ISO 105-J03. *Tests for coloured textiles and colorants.* 3rd. Edition. England: Technical Committee ISO/TC 38, Textiles, Subcommittee SC 1, 2009-10.
- [14] COMMISSION INTERNATIONALE DE L'ECLAIRAGE, . *Proceedings of the 23rd session of the CIE*. Vienna, Austria: CIE, 1996. ISBN 9783900734725.
- [15] HUNT, R.W.G. *The reproduction of colour*. 6th ed., reprinted with corrections. Chichester, West Sussex, England: John Wiley & Sons, 2006. ISBN 9780470024270.
- [16] ISO 11664-6:2014. *CIEDE2000 Colour-difference formula*. Edition : 1. Austria: CIE International Commission on Illumination, 2014-10.
- [17] SHARMA, Gaurav, Wencheng WU a Edul DALAL. The CIEDE2000 colordifference formula: Implementation notes, supplementary test data, and mathematical observations. *Color Research & Application* [online]. 2005, **30**(1), 21- 30 [cit. 2017-05-02]. DOI: 10.1002/col.20070. ISSN 03612317. Dostupné z: http://doi.wiley.com/10.1002/col.20070
- [18] UJIIE, Hitoshi. *Digital print of textiles*. Ilustrované vydání. Cambrige(England): Woodhead Publishing, 2006, 2006. ISBN 9781855739512.
- [19] HOMANN, Jan-Peter. *Digital Color Management: Principles and Strategies for the Standardized Print Production*. Ilustrované vydání. Berlín, Německo: Springer Science & Business Media, 2008. ISBN 3540693777, 9783540693772.
- [20] SCHANDA, Janos. *Colorimetry: Understanding the CIE System*. První vydání. USA: John Wiley & Sons, 2007. ISBN 0470175621, 9780470175620.
- [21] NOYES, Ying, Jon HARDEBERG a Anatoly MOSKALEV. Linearization Curve Generation for CcMmYK Printing. *Color and Imaging Conference* [online]. Society for Imaging Science and Technology, 2000, **2000**(8), 247-251 [cit. 2017-01-29].

ISSN 2169-2629. Dostupné z: http://www.ansatt.hig.no/jonh/archive/cic8-48 reprint.pdf

- [22] POZORSKI, Jack. *Color Calibrating A Print Mode: Instructions on how to linearize your printer* [online]. 13.1.2009. California, USA: Roland DGA Corporation, 2009 [cit. 2017-04-20]. Dostupné z: http://support.rolanddga.com/docs/documents/departments/technical%20services/ma nuals%20and%20guides/support\_doc\_color%20calibrating%20a%20print%20mode. pdf
- [23] KORNETKA, Sabine. *Re-linearization vs. L\*a\*b\* correction: Three ways to achieve good printer adjustment* [online]. In: . Germany: efi GmbH, 2006, s. 12 [cit. 2017-04-20].
- [24] *PrintFactory Knowledge Base* [online]. b.r. [cit. 2017-04-20]. Dostupné z: http://docs.printfactory.cloud/
- [25] KAPLANOVÁ, Marie. *Moderní polygrafie*. 1. vyd. Praha: Svaz polygrafických podnikatelů, 2009. ISBN 9788025442302.
- [26] TŘEŠŇÁK, Kamil. Novinky X-Rite pro grafický průmysl. *Svět tisku* [online]. 2003, **2003**, 1 [cit. 2017-05-05]. Dostupné z: http://www.svettisku.cz/buxus/generate\_page.php?page\_id=7159&buxus\_svettisku=
- [27] *I1Pro 2 User Manual*. Germany: X-Rite, 2016. Dostupné také z: https://my.xrite.com/documents/apps/public/Manuals/EO2UV-QSG\_i1Pro\_UVcut\_User\_Manual.pdf
- [28] .NET Framework 4.7, 4.6, and 4.5. *Microsoft Developer Network* [online]. Microsoft, 2017 [cit. 2017-05-08]. Dostupné z: https://msdn.microsoft.com/en $us/library/w0x726c2(v=vs.110).aspx$
- [29] RICHTER, Jeffrey. *NET Framework: programování aplikací*. 1. vyd. Praha: Grada, 2003, 552 s. Moderní programování. ISBN 8024704501.

## **SEZNAM POUŽITÝCH SYMBOLŮ A ZKRATEK**

![](_page_62_Picture_72.jpeg)

## **SEZNAM OBRÁZKŮ**

![](_page_63_Picture_225.jpeg)

## **SEZNAM TABULEK**

![](_page_64_Picture_70.jpeg)

## **SEZNAM PŘÍLOH**

- PI Uživatelský Manuál (Příloha dostupná na přiloženém CD).
- PII Technologický manuál (Příloha dostupná na přiloženém CD).
- PIII Naměřená data ve formátu CSV (Příloha dostupná na přiloženém CD).
- PIV Datový soubor programu Statistica (Příloha dostupná na přiloženém CD).
- PV Zdrojové kódy aplikace (Příloha dostupná na přiloženém CD).